**OsmoPCU VTY Reference**

## Copyright © 2014

This work is copyright by sysmocom - s.f.m.c. GmbH. All rights reserved.

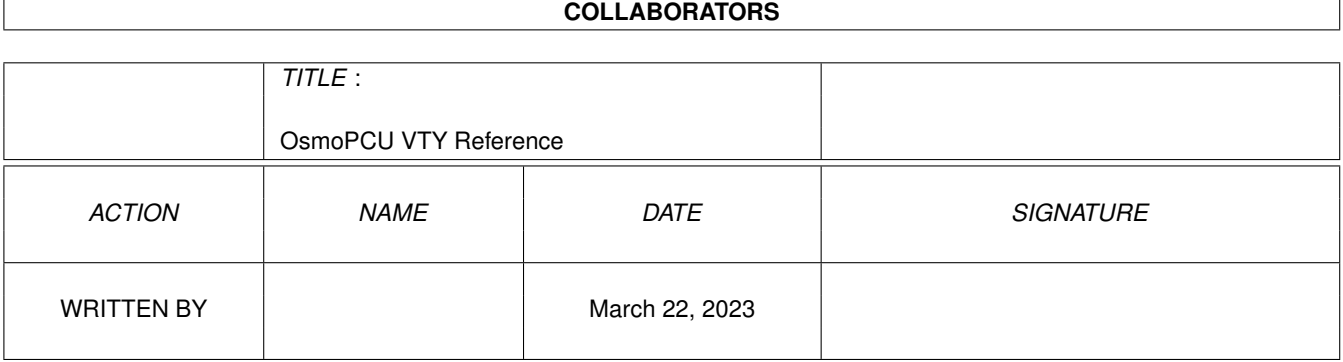

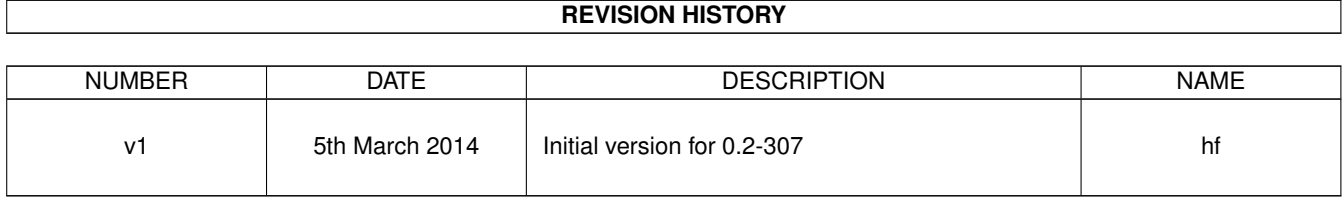

## **Contents**

## [1](#page-10-0) VTY reference 1 and 1 and 1 and 1 and 1 and 1 and 1 and 1 and 1 and 1 and 1 and 1 and 1 and 1 and 1 and 1 and 1 and 1 and 1 and 1 and 1 and 1 and 1 and 1 and 1 and 1 and 1 and 1 and 1 and 1 and 1 and 1 and 1 and 1 and 1 1.1 Common Commands . . . . . . . . . . . . . . . . . . . . . . . . . . . . . . . . . . . . . . . . . . . . . . . . . [1](#page-10-1) 1.1.1 end . . . . . . . . . . . . . . . . . . . . . . . . . . . . . . . . . . . . . . . . . . . . . . . . . . . . . . [2](#page-11-0) 1.1.2 exit . . . . . . . . . . . . . . . . . . . . . . . . . . . . . . . . . . . . . . . . . . . . . . . . . . . . . . [2](#page-11-1) 1.1.3 help . . . . . . . . . . . . . . . . . . . . . . . . . . . . . . . . . . . . . . . . . . . . . . . . . . . . . . [2](#page-11-2) 1.1.4 list . . . . . . . . . . . . . . . . . . . . . . . . . . . . . . . . . . . . . . . . . . . . . . . . . . . . . . . [2](#page-11-3) 1.1.5 show running-config . . . . . . . . . . . . . . . . . . . . . . . . . . . . . . . . . . . . . . . . . . . . . [3](#page-12-0) 1.1.6 write . . . . . . . . . . . . . . . . . . . . . . . . . . . . . . . . . . . . . . . . . . . . . . . . . . . . . [3](#page-12-1) 1.1.7 write file . . . . . . . . . . . . . . . . . . . . . . . . . . . . . . . . . . . . . . . . . . . . . . . . . . . [3](#page-12-2) 1.1.8 write memory . . . . . . . . . . . . . . . . . . . . . . . . . . . . . . . . . . . . . . . . . . . . . . . . . [3](#page-12-3) 1.1.9 write terminal . . . . . . . . . . . . . . . . . . . . . . . . . . . . . . . . . . . . . . . . . . . . . . . . . [4](#page-13-0)  $1.2$  view  $4$ 1.2.1 enable . . . . . . . . . . . . . . . . . . . . . . . . . . . . . . . . . . . . . . . . . . . . . . . . . . . . . [4](#page-13-2) 1.2.2 logging color (0|1) . . . . . . . . . . . . . . . . . . . . . . . . . . . . . . . . . . . . . . . . . . . . . . [4](#page-13-3) 1.2.3 logging disable . . . . . . . . . . . . . . . . . . . . . . . . . . . . . . . . . . . . . . . . . . . . . . . . [5](#page-14-0) 1.2.4 logging enable . . . . . . . . . . . . . . . . . . . . . . . . . . . . . . . . . . . . . . . . . . . . . . . . [5](#page-14-1) 1.2.5 logging filter all (0|1) . . . . . . . . . . . . . . . . . . . . . . . . . . . . . . . . . . . . . . . . . . . . . [5](#page-14-2) 1.2.6 logging filter nsvc (nsei|nsvci) <0-65535> . . . . . . . . . . . . . . . . . . . . . . . . . . . . . . . . . . [6](#page-15-0) 1.2.7 logging level (csn1|l1if|rlcmac|rlcmacdata|rlcmacdl|rlcmacul|rlcmacsched|rlcmacm... . . . . . . . . . . . [6](#page-15-1) 1.2.8 logging level force-all (debug|info|notice|error|fatal) . . . . . . . . . . . . . . . . . . . . . . . . . . . . [8](#page-17-0) 1.2.9 logging level set-all (debug|info|notice|error|fatal) . . . . . . . . . . . . . . . . . . . . . . . . . . . . . . [9](#page-18-0) 1.2.10 logging print category (0|1) . . . . . . . . . . . . . . . . . . . . . . . . . . . . . . . . . . . . . . . . . . [10](#page-19-0) 1.2.11 logging print category-hex (0|1) . . . . . . . . . . . . . . . . . . . . . . . . . . . . . . . . . . . . . . . [10](#page-19-1) 1.2.12 logging print extended-timestamp (0|1) . . . . . . . . . . . . . . . . . . . . . . . . . . . . . . . . . . . [11](#page-20-0) 1.2.13 logging print file (0|1|basename) [last] . . . . . . . . . . . . . . . . . . . . . . . . . . . . . . . . . . . . [11](#page-20-1) 1.2.14 logging print level (0|1) . . . . . . . . . . . . . . . . . . . . . . . . . . . . . . . . . . . . . . . . . . . . [12](#page-21-0) 1.2.15 logging set-log-mask MASK . . . . . . . . . . . . . . . . . . . . . . . . . . . . . . . . . . . . . . . . . [12](#page-21-1) 1.2.16 logging timestamp (0|1) . . . . . . . . . . . . . . . . . . . . . . . . . . . . . . . . . . . . . . . . . . . [12](#page-21-2) 1.2.17 no logging level force-all . . . . . . . . . . . . . . . . . . . . . . . . . . . . . . . . . . . . . . . . . . . [13](#page-22-0) 1.2.18 show alarms . . . . . . . . . . . . . . . . . . . . . . . . . . . . . . . . . . . . . . . . . . . . . . . . . [13](#page-22-1)

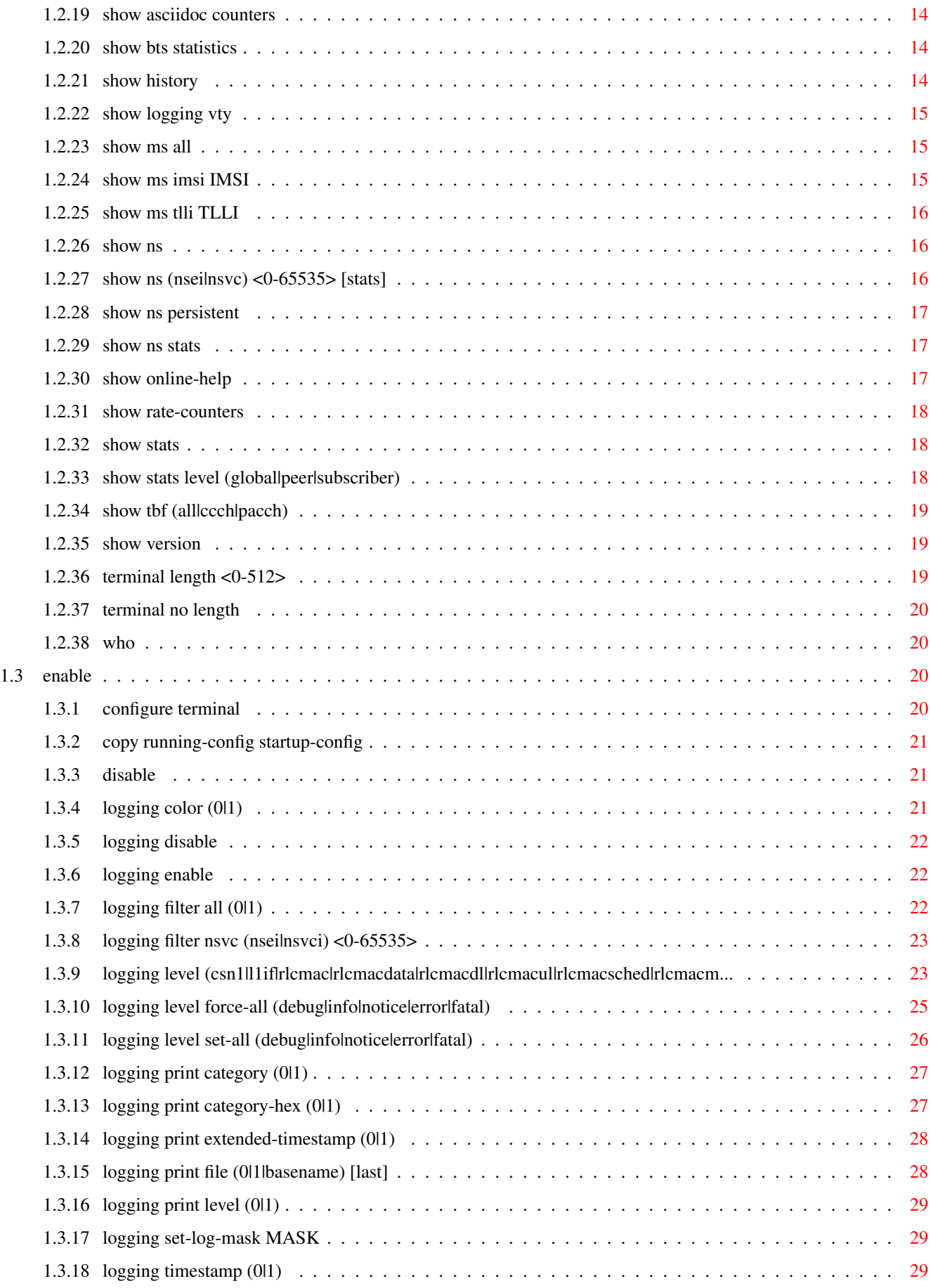

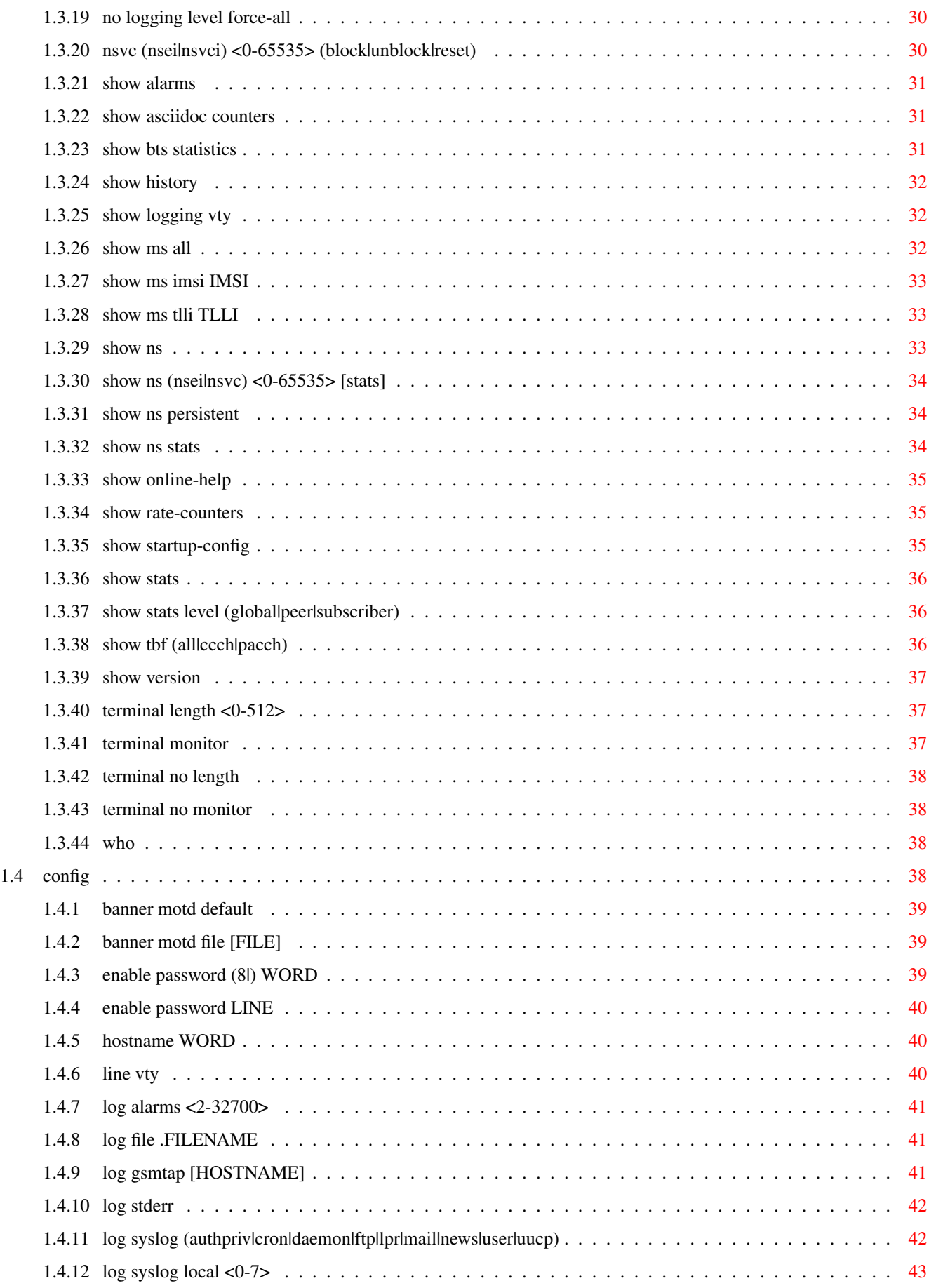

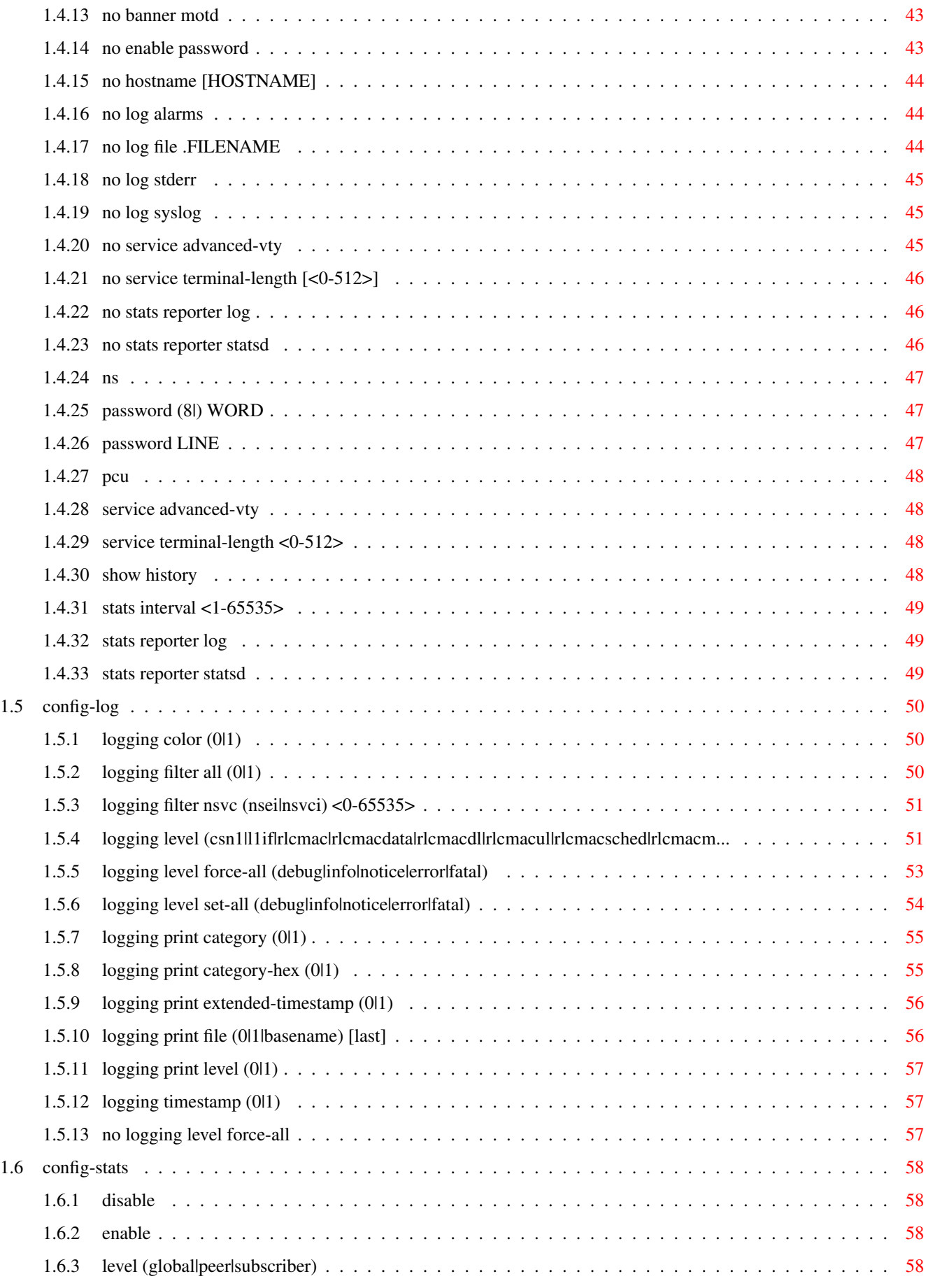

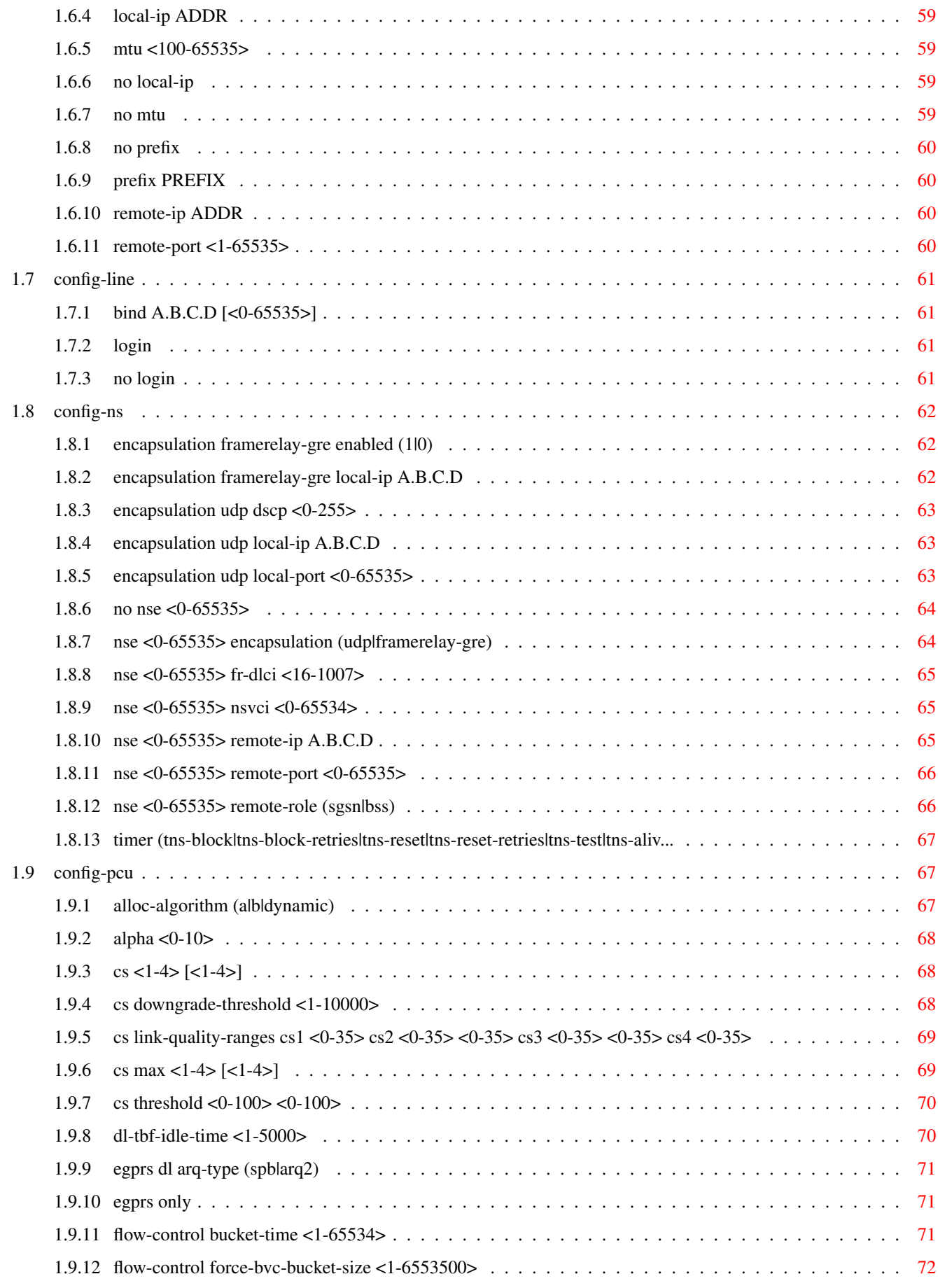

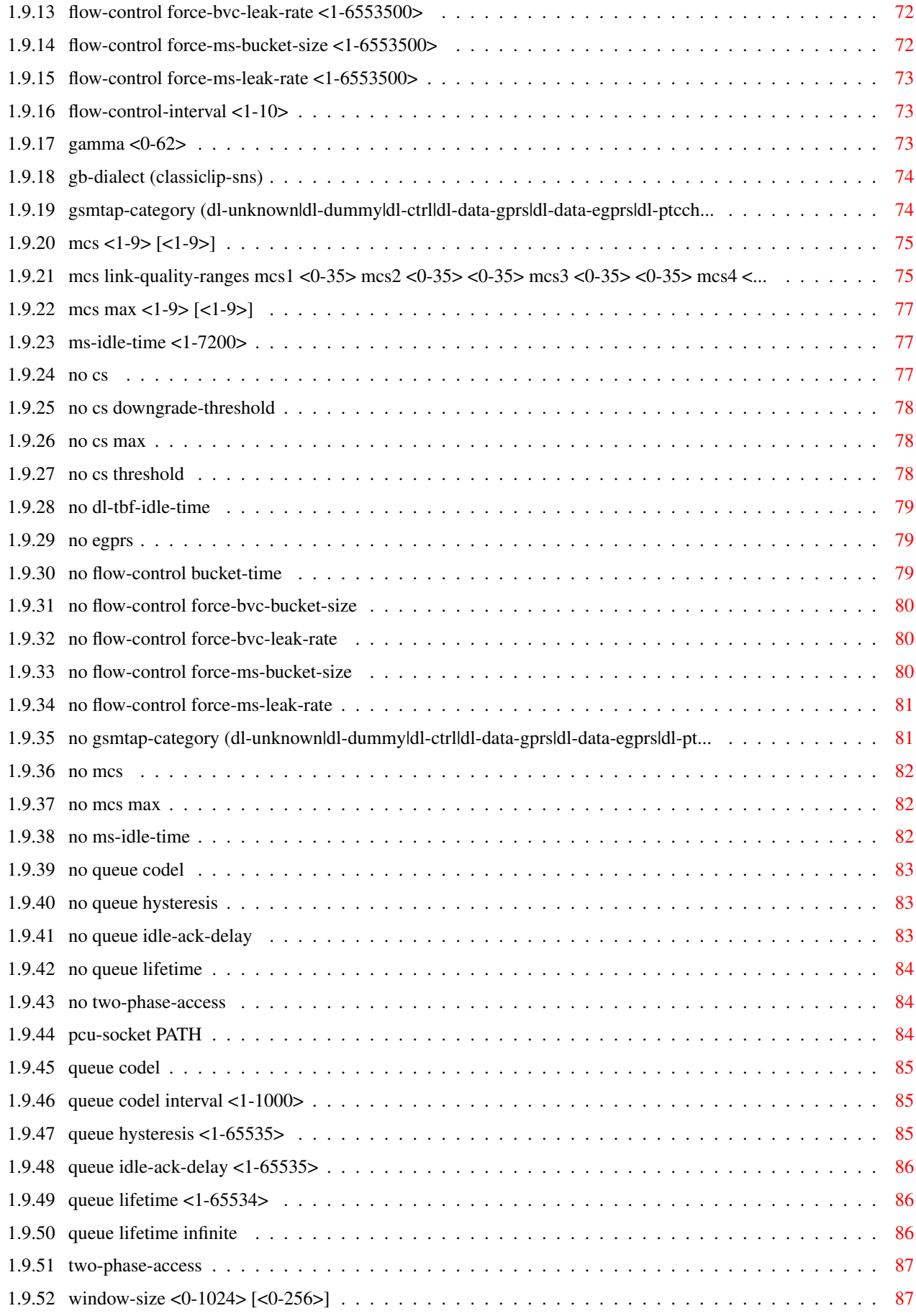

# **List of Tables**

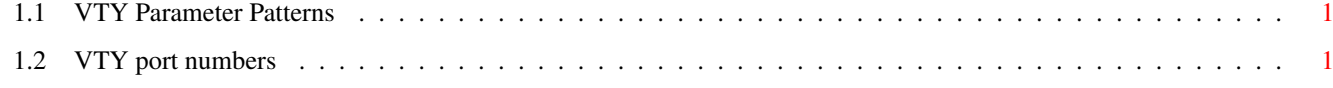

## <span id="page-10-0"></span>**Chapter 1**

## **VTY reference**

The Virtual Tele Type (VTY) has the concept of nodes and commands. This chapter lists all nodes and the commands that are available within the node. Each command can consist out of several words followed by a variable number of parameters. There are common patterns for the parameters, these include IPv4 addresses, number ranges, a word, a line of text and choice. The following will explain the commonly used patterns.

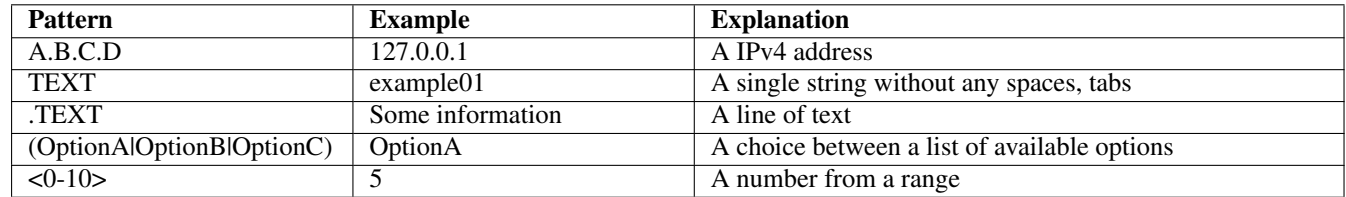

## Table 1.1: VTY Parameter Patterns

<span id="page-10-2"></span>The application is configured through the VTY. For configuring a system one needs to enter the enable node and then enter the configure terminal command. Then the configuration can be made according to the available commands. After the system has been configured one can use the write command to write the new configuration to the configuration file. The new file will be used after the application has been restarted.

The following table lists the TCP port numbers of the VTY for the various Osmocom GSM related programs as used on sysmocom products:

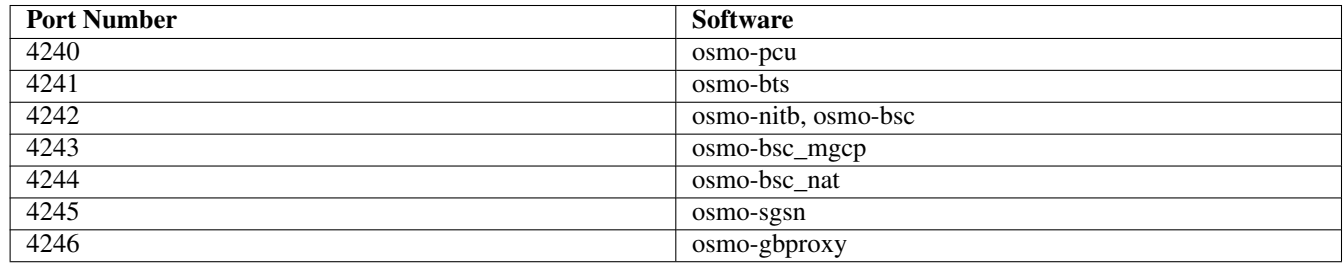

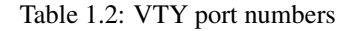

## <span id="page-10-3"></span><span id="page-10-1"></span>**1.1 Common Commands**

These commands are available on all VTY nodes. They are listed here only once, to unclutter the VTY reference.

## <span id="page-11-0"></span>**1.1.1 end**

Command

end

#### Parameters

#### end

End current mode and change to enable mode.

## <span id="page-11-1"></span>**1.1.2 exit**

#### Command

exit

#### Parameters

exit

Exit current mode and down to previous mode

## <span id="page-11-2"></span>**1.1.3 help**

#### Command

help

#### Parameters

help

Description of the interactive help system

## <span id="page-11-3"></span>**1.1.4 list**

## Command

list

#### Parameters

list

Print command list

## <span id="page-12-0"></span>**1.1.5 show running-config**

## Command

show running-config

## Parameters

show

Show running system information

running-config

running configuration

## <span id="page-12-1"></span>**1.1.6 write**

#### Command

write

#### Parameters

write

Write running configuration to memory, network, or terminal

## <span id="page-12-2"></span>**1.1.7 write file**

#### Command

write file

#### Parameters

write

Write running configuration to memory, network, or terminal

file

Write to configuration file

## <span id="page-12-3"></span>**1.1.8 write memory**

#### Command

write memory

#### Parameters

write

Write running configuration to memory, network, or terminal

memory

Write configuration to the file (same as write file)

## <span id="page-13-0"></span>**1.1.9 write terminal**

#### Command

write terminal

#### Parameters

write

Write running configuration to memory, network, or terminal

terminal

Write to terminal

## <span id="page-13-1"></span>**1.2 view**

The view node is the default node when connecting to the VTY interface. This node does not require any additional permission and allows to introspect the application.

## <span id="page-13-2"></span>**1.2.1 enable**

Command

enable

Parameters

enable

Turn on privileged mode command

## <span id="page-13-3"></span>**1.2.2 logging color (0|1)**

#### Command

logging color (0|1)

#### Parameters

logging

Configure logging

#### color

Configure color-printing for log messages

#### 0

Don't use color for printing messages

1

Use color for printing messages

## <span id="page-14-0"></span>**1.2.3 logging disable**

#### Command

logging disable

#### Parameters

logging Configure logging

disable

Disables logging to this vty

## <span id="page-14-1"></span>**1.2.4 logging enable**

This command is required to make logging commands available on the telnet VTY.

Command

logging enable

Parameters

logging

Configure logging

enable

Enables logging to this vty

## <span id="page-14-2"></span>**1.2.5 logging filter all (0|1)**

Disable/enable general log output on a given target. Typically, 'logging filter all 1' allows to see the usual log output on a given target. Setting to '0' can be useful when logging to the telnet VTY console: mute all log output to allow typing VTY commands on the telnet prompt without interference from log output; 'logging filter all 1' then re-enables logging in the same log output configuration as before. Some applications provide more specific filters, e.g. to log a given IMSI only. To employ such filters, set 'logging filter all 0' to disable general logging, and then enable a more specific filter instead.

Command

```
logging filter all (0|1)
```
Parameters

logging

Configure logging

filter

Filter log messages

all

Do you want to log all messages?

0

Only print messages matched by other filters

1

Bypass filter and print all messages

## <span id="page-15-0"></span>**1.2.6 logging filter nsvc (nsei|nsvci) <0-65535>**

#### Command

```
logging filter nsvc (nsei|nsvci) <0-65535>
```
#### Parameters

#### logging

Configure logging

### filter

Filter log messages

#### nsvc

Filter based on NS Virtual Connection

#### nsei

Identify NS-VC by NSEI

#### nsvci

Identify NS-VC by NSVCI

#### $<0-65535>$

Numeric identifier

## <span id="page-15-1"></span>**1.2.7 logging level (csn1|l1if|rlcmac|rlcmacdata|rlcmacdl|rlcmacul|rlcmacsched|rlcmacm...**

## Command

```
logging level (csn1|l1if|rlcmac|rlcmacdata|rlcmacdl|rlcmacul|rlcmacsched|rlcmacmeas|tbf ←
|tbfdl|tbful|ns|bssgp|pcu|lglobal|llapd|linp|lmux|lmi|lmib|lsms|lctrl|lgtp|lstats| ←-
lgsup|loap|lss7|lsccp|lsua|lm3ua|lmgcp|ljibuf|lrspro) (debug|info|notice|error| ←-
fatal)
```
#### Parameters

logging

Configure logging

#### level

Set the log level for a specified category

#### csn1

Concrete Syntax Notation One (CSN1)

#### l1if

GPRS PCU L1 interface (L1IF)

#### rlcmac

GPRS RLC/MAC layer (RLCMAC)

#### rlcmacdata

GPRS RLC/MAC layer Data (RLCMAC)

rlcmacdl GPRS RLC/MAC layer Downlink (RLCMAC) rlcmacul GPRS RLC/MAC layer Uplink (RLCMAC) rlcmacsched GPRS RLC/MAC layer Scheduling (RLCMAC) rlcmacmeas GPRS RLC/MAC layer Measurements (RLCMAC) tbf Temporary Block Flow (TBF) tbfdl Temporary Block Flow (TBF) Downlink tbful Temporary Block Flow (TBF) Uplink ns GPRS Network Service Protocol (NS) bssgp GPRS BSS Gateway Protocol (BSSGP) pcu GPRS Packet Control Unit (PCU) lglobal Library-internal global log family llapd LAPD in libosmogsm linp A-bis Intput Subsystem lmux A-bis B-Subchannel TRAU Frame Multiplex lmi A-bis Input Driver for Signalling lmib A-bis Input Driver for B-Channels (voice) lsms Layer3 Short Message Service (SMS)

## lctrl

Control Interface

#### lgtp

GPRS GTP library

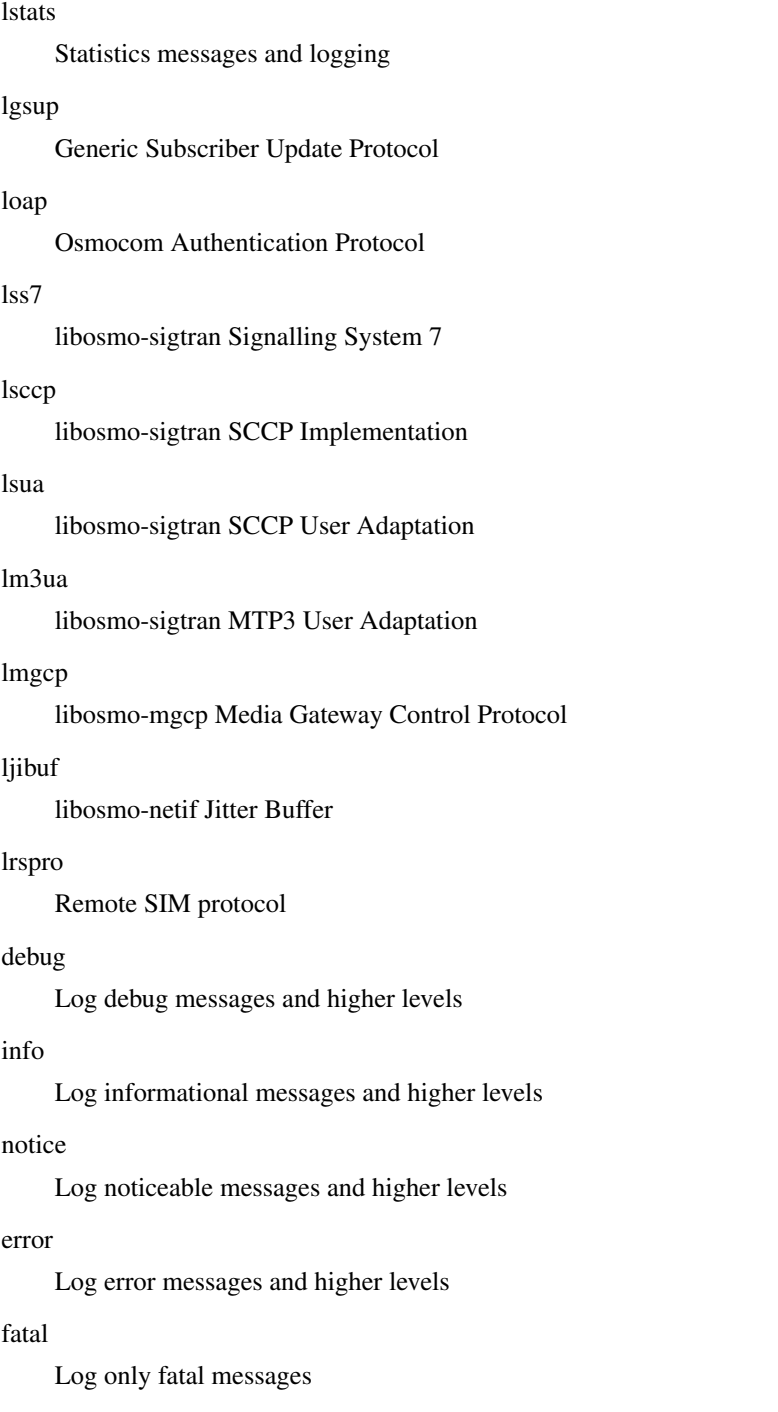

## <span id="page-17-0"></span>**1.2.8 logging level force-all (debug|info|notice|error|fatal)**

## Command

logging level force-all (debug|info|notice|error|fatal)

## Parameters

## logging

Configure logging

#### level

Set the log level for a specified category

#### force-all

Globally force all logging categories to a specific level. This is released by the 'no logging level force-all' command. Note: any 'logging level <category> <level>' commands will have no visible effect after this, until the forced level is released.

## debug

Log debug messages and higher levels

## info

Log informational messages and higher levels

notice

Log noticeable messages and higher levels

#### error

Log error messages and higher levels

#### fatal

Log only fatal messages

## <span id="page-18-0"></span>**1.2.9 logging level set-all (debug|info|notice|error|fatal)**

#### Command

```
logging level set-all (debug|info|notice|error|fatal)
```
#### Parameters

#### logging

Configure logging

#### level

Set the log level for a specified category

#### set-all

Once-off set all categories to the given log level. There is no single command to take back these changes -- each category is set to the given level, period.

#### debug

Log debug messages and higher levels

#### info

Log informational messages and higher levels

#### notice

Log noticeable messages and higher levels

#### error

Log error messages and higher levels

#### fatal

Log only fatal messages

## <span id="page-19-0"></span>**1.2.10 logging print category (0|1)**

### Command

logging print category (0|1)

#### Parameters

#### logging

Configure logging

## print

Log output settings

#### category

Configure log message

### $\theta$

Don't prefix each log message

#### 1

Prefix each log message with category/subsystem name

## <span id="page-19-1"></span>**1.2.11 logging print category-hex (0|1)**

#### Command

logging print category-hex (0|1)

## Parameters

logging

Configure logging

#### print

Log output settings

#### category-hex

Configure log message

### 0

Don't prefix each log message

#### 1

Prefix each log message with category/subsystem nr in hex ('<000b>')

## <span id="page-20-0"></span>**1.2.12 logging print extended-timestamp (0|1)**

#### Command

```
logging print extended-timestamp (0|1)
```
#### Parameters

#### logging

Configure logging

### print

Log output settings

#### extended-timestamp

Configure log message timestamping

#### $\theta$

Don't prefix each log message

#### 1

Prefix each log message with current timestamp with YYYYMMDDhhmmssnnn

## <span id="page-20-1"></span>**1.2.13 logging print file (0|1|basename) [last]**

#### Command

logging print file (0|1|basename) [last]

## Parameters

logging

Configure logging

#### print

Log output settings

#### file

Configure log message

#### 0

Don't prefix each log message

#### 1

Prefix each log message with the source file and line

#### basename

Prefix each log message with the source file's basename (strip leading paths) and line

#### [last]

Log source file info at the end of a log line. If omitted, log source file info just before the log text.

## <span id="page-21-0"></span>**1.2.14 logging print level (0|1)**

## Command

logging print level (0|1)

#### Parameters

#### logging

Configure logging

## print

Log output settings

#### level

Configure log message

#### $\theta$

Don't prefix each log message

#### 1

Prefix each log message with the log level name

## <span id="page-21-1"></span>**1.2.15 logging set-log-mask MASK**

#### Command

logging set-log-mask MASK

## Parameters

logging

Configure logging

set-log-mask

Set the logmask of this logging target

#### MASK

List of logging categories to log, e.g. 'abc:mno:xyz'. Available log categories depend on the specific application, refer to the 'logging level' command. Optionally add individual log levels like 'abc,1:mno,3:xyz,5', where the level numbers are LOGL\_DEBUG=1 LOGL\_INFO=3 LOGL\_NOTICE=5 LOGL\_ERROR=7 LOGL\_FATAL=8

## <span id="page-21-2"></span>**1.2.16 logging timestamp (0|1)**

## Command

logging timestamp (0|1)

#### Parameters

#### logging

Configure logging

#### timestamp

Configure log message timestamping

#### 0

Don't prefix each log message

### 1

Prefix each log message with current timestamp

## <span id="page-22-0"></span>**1.2.17 no logging level force-all**

#### Command

no logging level force-all

#### Parameters

#### no

Negate a command or set its defaults

#### logging

Configure logging

#### level

Set the log level for a specified category

#### force-all

Release any globally forced log level set with 'logging level force-all <level>'

## <span id="page-22-1"></span>**1.2.18 show alarms**

#### Command

show alarms

#### Parameters

show

Show running system information

#### alarms

Show current logging configuration

#### <span id="page-23-0"></span>Command

show asciidoc counters

#### Parameters

show

Show running system information

asciidoc

Asciidoc generation

counters

Generate table of all registered counters

## <span id="page-23-1"></span>**1.2.20 show bts statistics**

#### Command

show bts statistics

## Parameters

show

Show running system information

bts

BTS related functionality

statistics

**Statistics** 

## <span id="page-23-2"></span>**1.2.21 show history**

### Command

show history

#### Parameters

show

Show running system information

history

Display the session command history

## <span id="page-24-0"></span>Command

show logging vty

## Parameters

show

Show running system information

logging

Show current logging configuration

vty

Show current logging configuration for this vty

## <span id="page-24-1"></span>**1.2.23 show ms all**

#### Command

show ms all

#### Parameters

show

Show running system information

ms

information about MSs

all

All TBFs

## <span id="page-24-2"></span>**1.2.24 show ms imsi IMSI**

#### Command

show ms imsi IMSI

#### Parameters

show

Show running system information

ms

information about MSs

imsi

Select MS by IMSI

IMSI

IMSI

## <span id="page-25-0"></span>**1.2.25 show ms tlli TLLI**

#### Command

```
show ms tlli TLLI
```
#### Parameters

show

Show running system information

ms

information about MSs

### tlli

Select MS by TLLI

## TLLI

TLLI as hex

## <span id="page-25-1"></span>**1.2.26 show ns**

#### Command

show ns

### Parameters

show

Show running system information

#### ns

Display information about the NS protocol

## <span id="page-25-2"></span>**1.2.27 show ns (nsei|nsvc) <0-65535> [stats]**

#### Command

show ns (nsei|nsvc) <0-65535> [stats]

#### Parameters

#### show

Show running system information

#### ns

Display information about the NS protocol

#### nsei

Select one NSE by its NSE Identifier

#### nsvc

Select one NSE by its NS-VC Identifier

## $<0.65535>$

The Identifier of selected type

#### [stats]

Include Statistics

## <span id="page-26-0"></span>**1.2.28 show ns persistent**

## Command

show ns persistent

#### Parameters

show

Show running system information

ns

Display information about the NS protocol

persistent

Show only persistent NS

## <span id="page-26-1"></span>**1.2.29 show ns stats**

#### Command

show ns stats

#### Parameters

show

Show running system information

ns

Display information about the NS protocol

stats

Include statistics

## <span id="page-26-2"></span>**1.2.30 show online-help**

## Command

show online-help

#### Parameters

show

Show running system information

online-help

Online help

## <span id="page-27-0"></span>**1.2.31 show rate-counters**

## Command

show rate-counters

## Parameters

show

Show running system information

#### rate-counters

Show all rate counters

## <span id="page-27-1"></span>**1.2.32 show stats**

#### Command

show stats

#### Parameters

show

Show running system information

#### stats

Show statistical values

## <span id="page-27-2"></span>**1.2.33 show stats level (global|peer|subscriber)**

```
Command
```

```
show stats level (global|peer|subscriber)
```
#### Parameters

show

Show running system information

stats

Show statistical values

#### level

Set the maximum group level

#### global

Show global groups only

#### peer

Show global and network peer related groups

#### subscriber

Show global, peer, and subscriber groups

## <span id="page-28-0"></span>**1.2.34 show tbf (all|ccch|pacch)**

## Command

show tbf (all|ccch|pacch)

## Parameters

show

Show running system information

tbf

information about TBFs

all

All TBFs

ccch

TBFs allocated via CCCH

pacch

TBFs allocated via PACCH

## <span id="page-28-1"></span>**1.2.35 show version**

#### Command

show version

### Parameters

show

Show running system information

version

Displays program version

## <span id="page-28-2"></span>**1.2.36 terminal length <0-512>**

#### Command

terminal length <0-512>

#### Parameters

terminal

Set terminal line parameters

length

Set number of lines on a screen

 $< 0.512$ 

Number of lines on screen (0 for no pausing)

## <span id="page-29-0"></span>**1.2.37 terminal no length**

#### Command

terminal no length

#### Parameters

#### terminal

Set terminal line parameters

no

Negate a command or set its defaults

#### length

Set number of lines on a screen

### <span id="page-29-1"></span>**1.2.38 who**

#### Command

who

#### Parameters

who

Display who is on vty

## <span id="page-29-2"></span>**1.3 enable**

The enable node is a privileged node, allowing to make changes to the configuration and to access further commands like 'configure'. All commands seen on the view node are also available here.

## <span id="page-29-3"></span>**1.3.1 configure terminal**

### Command

```
configure terminal
```
Parameters

configure

Configuration from vty interface

terminal

Configuration terminal

## <span id="page-30-0"></span>**1.3.2 copy running-config startup-config**

#### Command

```
copy running-config startup-config
```
#### Parameters

#### copy

Copy configuration

#### running-config

Copy running config to...

#### startup-config

Copy running config to startup config (same as write file)

## <span id="page-30-1"></span>**1.3.3 disable**

#### Command

disable

## Parameters

disable

Turn off privileged mode command

## <span id="page-30-2"></span>**1.3.4 logging color (0|1)**

#### Command

logging color (0|1)

#### Parameters

logging

Configure logging

#### color

Configure color-printing for log messages

#### 0

Don't use color for printing messages

#### 1

Use color for printing messages

## <span id="page-31-0"></span>**1.3.5 logging disable**

#### Command

logging disable

#### Parameters

logging Configure logging disable

Disables logging to this vty

## <span id="page-31-1"></span>**1.3.6 logging enable**

This command is required to make logging commands available on the telnet VTY.

Command

logging enable

Parameters

logging

Configure logging

enable

Enables logging to this vty

## <span id="page-31-2"></span>**1.3.7 logging filter all (0|1)**

Disable/enable general log output on a given target. Typically, 'logging filter all 1' allows to see the usual log output on a given target. Setting to '0' can be useful when logging to the telnet VTY console: mute all log output to allow typing VTY commands on the telnet prompt without interference from log output; 'logging filter all 1' then re-enables logging in the same log output configuration as before. Some applications provide more specific filters, e.g. to log a given IMSI only. To employ such filters, set 'logging filter all 0' to disable general logging, and then enable a more specific filter instead.

Command

```
logging filter all (0|1)
```
Parameters

logging

Configure logging

filter

Filter log messages

all

Do you want to log all messages?

0

Only print messages matched by other filters

1

Bypass filter and print all messages

## <span id="page-32-0"></span>**1.3.8 logging filter nsvc (nsei|nsvci) <0-65535>**

#### Command

```
logging filter nsvc (nsei|nsvci) <0-65535>
```
#### Parameters

#### logging

Configure logging

#### filter

Filter log messages

#### nsvc

Filter based on NS Virtual Connection

#### nsei

Identify NS-VC by NSEI

#### nsvci

Identify NS-VC by NSVCI

#### $<0-65535>$

Numeric identifier

## <span id="page-32-1"></span>**1.3.9 logging level (csn1|l1if|rlcmac|rlcmacdata|rlcmacdl|rlcmacul|rlcmacsched|rlcmacm...**

#### Command

```
logging level (csn1|l1if|rlcmac|rlcmacdata|rlcmacdl|rlcmacul|rlcmacsched|rlcmacmeas|tbf ←
|tbfdl|tbful|ns|bssgp|pcu|lglobal|llapd|linp|lmux|lmi|lmib|lsms|lctrl|lgtp|lstats| ←-
lgsup|loap|lss7|lsccp|lsua|lm3ua|lmgcp|ljibuf|lrspro) (debug|info|notice|error| ←-
fatal)
```
#### Parameters

logging

Configure logging

#### level

Set the log level for a specified category

#### csn1

Concrete Syntax Notation One (CSN1)

#### l1if

GPRS PCU L1 interface (L1IF)

#### rlcmac

GPRS RLC/MAC layer (RLCMAC)

#### rlcmacdata

GPRS RLC/MAC layer Data (RLCMAC)

rlcmacdl GPRS RLC/MAC layer Downlink (RLCMAC) rlcmacul GPRS RLC/MAC layer Uplink (RLCMAC) rlcmacsched GPRS RLC/MAC layer Scheduling (RLCMAC) rlcmacmeas GPRS RLC/MAC layer Measurements (RLCMAC) tbf Temporary Block Flow (TBF) tbfdl Temporary Block Flow (TBF) Downlink tbful Temporary Block Flow (TBF) Uplink ns GPRS Network Service Protocol (NS) bssgp GPRS BSS Gateway Protocol (BSSGP) pcu GPRS Packet Control Unit (PCU) lglobal Library-internal global log family llapd LAPD in libosmogsm linp A-bis Intput Subsystem lmux A-bis B-Subchannel TRAU Frame Multiplex lmi A-bis Input Driver for Signalling lmib A-bis Input Driver for B-Channels (voice) lsms Layer3 Short Message Service (SMS)

## lctrl

Control Interface

#### lgtp

GPRS GTP library

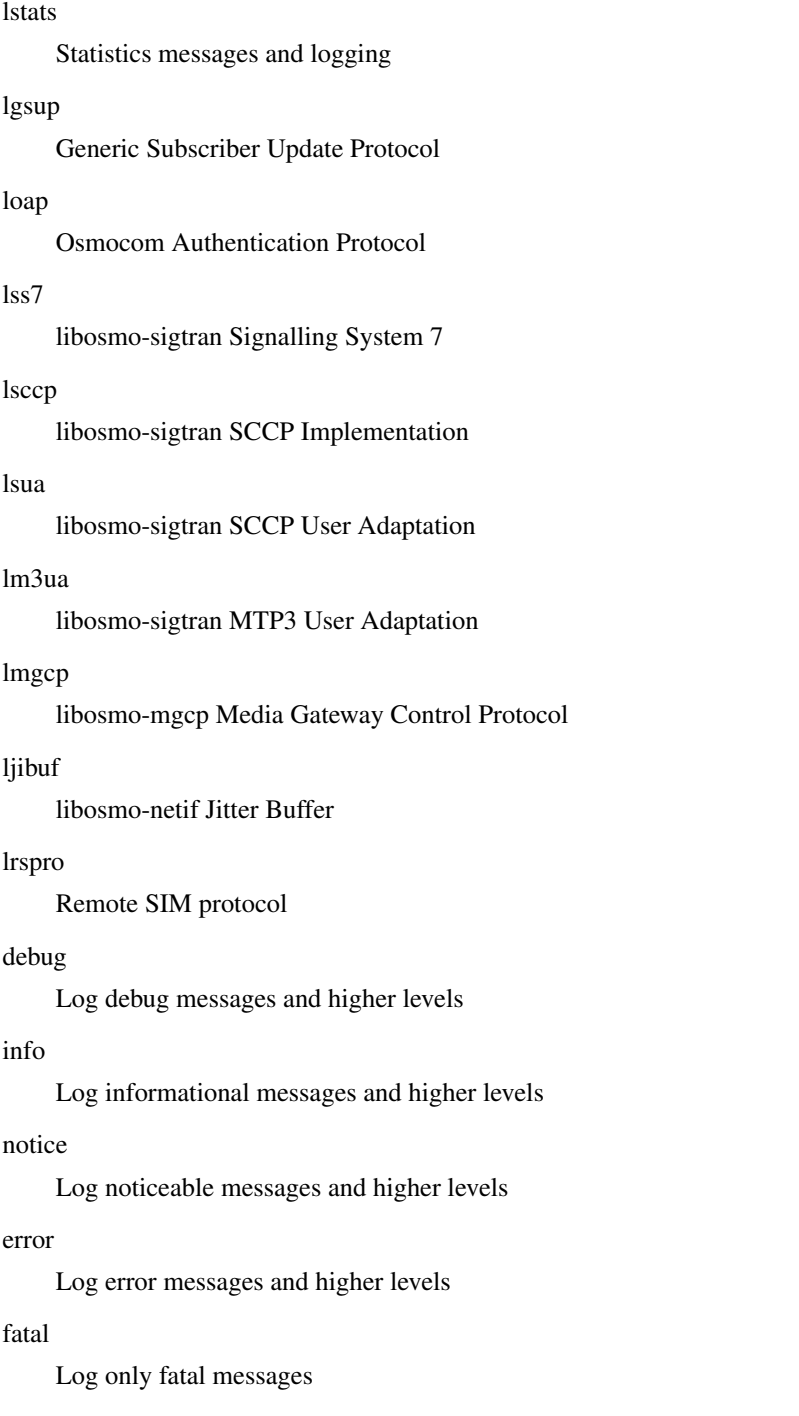

## <span id="page-34-0"></span>**1.3.10 logging level force-all (debug|info|notice|error|fatal)**

## Command

logging level force-all (debug|info|notice|error|fatal)

## Parameters

## logging

Configure logging

#### level

Set the log level for a specified category

#### force-all

Globally force all logging categories to a specific level. This is released by the 'no logging level force-all' command. Note: any 'logging level <category> <level>' commands will have no visible effect after this, until the forced level is released.

## debug

Log debug messages and higher levels

## info

Log informational messages and higher levels

notice

Log noticeable messages and higher levels

#### error

Log error messages and higher levels

#### fatal

Log only fatal messages

## <span id="page-35-0"></span>**1.3.11 logging level set-all (debug|info|notice|error|fatal)**

#### Command

logging level set-all (debug|info|notice|error|fatal)

#### Parameters

#### logging

Configure logging

#### level

Set the log level for a specified category

#### set-all

Once-off set all categories to the given log level. There is no single command to take back these changes -- each category is set to the given level, period.

#### debug

Log debug messages and higher levels

#### info

Log informational messages and higher levels

#### notice

Log noticeable messages and higher levels

#### error

Log error messages and higher levels

#### fatal

Log only fatal messages
# **1.3.12 logging print category (0|1)**

## Command

logging print category (0|1)

#### Parameters

### logging

Configure logging

## print

Log output settings

### category

Configure log message

## $\theta$

Don't prefix each log message

#### 1

Prefix each log message with category/subsystem name

## **1.3.13 logging print category-hex (0|1)**

### Command

logging print category-hex (0|1)

## Parameters

logging

Configure logging

#### print

Log output settings

## category-hex

Configure log message

## 0

Don't prefix each log message

#### 1

Prefix each log message with category/subsystem nr in hex ('<000b>')

## **1.3.14 logging print extended-timestamp (0|1)**

## Command

```
logging print extended-timestamp (0|1)
```
#### Parameters

### logging

Configure logging

## print

Log output settings

### extended-timestamp

Configure log message timestamping

#### $\theta$

Don't prefix each log message

#### 1

Prefix each log message with current timestamp with YYYYMMDDhhmmssnnn

## **1.3.15 logging print file (0|1|basename) [last]**

#### Command

logging print file (0|1|basename) [last]

## Parameters

logging

Configure logging

#### print

Log output settings

### file

Configure log message

### 0

Don't prefix each log message

#### 1

Prefix each log message with the source file and line

### basename

Prefix each log message with the source file's basename (strip leading paths) and line

#### [last]

Log source file info at the end of a log line. If omitted, log source file info just before the log text.

# **1.3.16 logging print level (0|1)**

#### Command

logging print level (0|1)

#### Parameters

#### logging

Configure logging

## print

Log output settings

### level

Configure log message

#### $\theta$

Don't prefix each log message

#### 1

Prefix each log message with the log level name

## **1.3.17 logging set-log-mask MASK**

#### Command

logging set-log-mask MASK

## Parameters

logging

Configure logging

set-log-mask

Set the logmask of this logging target

## MASK

List of logging categories to log, e.g. 'abc:mno:xyz'. Available log categories depend on the specific application, refer to the 'logging level' command. Optionally add individual log levels like 'abc,1:mno,3:xyz,5', where the level numbers are LOGL\_DEBUG=1 LOGL\_INFO=3 LOGL\_NOTICE=5 LOGL\_ERROR=7 LOGL\_FATAL=8

## **1.3.18 logging timestamp (0|1)**

## Command

logging timestamp (0|1)

## Parameters

## logging

Configure logging

#### timestamp

Configure log message timestamping

## 0

Don't prefix each log message

#### 1

Prefix each log message with current timestamp

## **1.3.19 no logging level force-all**

### Command

no logging level force-all

### Parameters

no

Negate a command or set its defaults

#### logging

Configure logging

#### level

Set the log level for a specified category

## force-all

Release any globally forced log level set with 'logging level force-all <level>'

# **1.3.20 nsvc (nsei|nsvci) <0-65535> (block|unblock|reset)**

#### Command

```
nsvc (nsei|nsvci) <0-65535> (block|unblock|reset)
```
### Parameters

nsvc

Perform an operation on a NSVC

### nsei

NSEI to identify NS-VC Identifier (NS-VCI)

#### nsvci

NS-VC Identifier (NS-VCI)

## $<0-65535>$

The NSEI

### block

Initiate BLOCK procedure

#### unblock

Initiate UNBLOCK procedure

#### reset

Initiate RESET procedure

## **1.3.21 show alarms**

## Command

show alarms

### Parameters

show

Show running system information

alarms

Show current logging configuration

## **1.3.22 show asciidoc counters**

### Command

show asciidoc counters

### Parameters

show

Show running system information

asciidoc

Asciidoc generation

counters

Generate table of all registered counters

# **1.3.23 show bts statistics**

### Command

```
show bts statistics
```
## Parameters

show

Show running system information

bts

BTS related functionality

statistics

**Statistics** 

# **1.3.24 show history**

## Command

show history

### Parameters

show

Show running system information

history

Display the session command history

# **1.3.25 show logging vty**

### Command

show logging vty

## Parameters

show

Show running system information

logging

Show current logging configuration

vty

Show current logging configuration for this vty

# **1.3.26 show ms all**

### Command

show ms all

## Parameters

show

Show running system information

ms

information about MSs

all

All TBFs

# **1.3.27 show ms imsi IMSI**

## Command

show ms imsi IMSI

## Parameters

show

Show running system information

ms

information about MSs

imsi

Select MS by IMSI

## IMSI

IMSI

# **1.3.28 show ms tlli TLLI**

#### Command

show ms tlli TLLI

#### Parameters

#### show

Show running system information

### ms

information about MSs

## tlli

Select MS by TLLI

## TLLI

TLLI as hex

# **1.3.29 show ns**

#### Command

show ns

### Parameters

show

Show running system information

### ns

Display information about the NS protocol

# **1.3.30 show ns (nsei|nsvc) <0-65535> [stats]**

## Command

```
show ns (nsei|nsvc) <0-65535> [stats]
```
#### Parameters

### show

Show running system information

### ns

Display information about the NS protocol

### nsei

Select one NSE by its NSE Identifier

#### nsvc

Select one NSE by its NS-VC Identifier

#### $<0-65535>$

The Identifier of selected type

## [stats]

Include Statistics

## **1.3.31 show ns persistent**

### Command

show ns persistent

## Parameters

show

Show running system information

## ns

Display information about the NS protocol

### persistent

Show only persistent NS

## **1.3.32 show ns stats**

## Command

show ns stats

## Parameters

#### show

Show running system information

#### ns

Display information about the NS protocol

### stats

Include statistics

## **1.3.33 show online-help**

#### Command

show online-help

#### Parameters

show

Show running system information

### online-help

Online help

## **1.3.34 show rate-counters**

## Command

show rate-counters

#### Parameters

show

Show running system information

#### rate-counters

Show all rate counters

## **1.3.35 show startup-config**

#### Command

show startup-config

#### Parameters

show

Show running system information

### startup-config

Contentes of startup configuration

# **1.3.36 show stats**

## Command

show stats

### Parameters

show

Show running system information

stats

Show statistical values

## **1.3.37 show stats level (global|peer|subscriber)**

### Command

show stats level (global|peer|subscriber)

## Parameters

show

Show running system information

#### stats

Show statistical values

#### level

Set the maximum group level

global

Show global groups only

peer

Show global and network peer related groups

subscriber

Show global, peer, and subscriber groups

## **1.3.38 show tbf (all|ccch|pacch)**

#### Command

show tbf (all|ccch|pacch)

## Parameters

show

Show running system information

tbf

information about TBFs

all

All TBFs

ccch

TBFs allocated via CCCH

pacch

TBFs allocated via PACCH

## **1.3.39 show version**

Command

show version

## Parameters

show

Show running system information

version

Displays program version

## **1.3.40 terminal length <0-512>**

Command

```
terminal length <0-512>
```
### Parameters

terminal

Set terminal line parameters

length

Set number of lines on a screen

 $<0.512>$ 

Number of lines on screen (0 for no pausing)

# **1.3.41 terminal monitor**

## Command

terminal monitor

Parameters

terminal

Set terminal line parameters

monitor

Copy debug output to the current terminal line

## **1.3.42 terminal no length**

### Command

```
terminal no length
```
#### Parameters

### terminal

Set terminal line parameters

no

Negate a command or set its defaults

length

Set number of lines on a screen

## **1.3.43 terminal no monitor**

#### Command

terminal no monitor

### Parameters

terminal

Set terminal line parameters

no

Negate a command or set its defaults

monitor

Copy debug output to the current terminal line

## **1.3.44 who**

Command

who

Parameters

who

Display who is on vty

# **1.4 config**

The config node is the root for all configuration commands, which are identical to the config file format. Changes made on the telnet VTY can be made persistent with the 'write file' command.

# **1.4.1 banner motd default**

### Command

banner motd default

Parameters

banner

Set banner string

motd

Strings for motd

default

Default string

## **1.4.2 banner motd file [FILE]**

### Command

banner motd file [FILE]

### Parameters

banner

```
Set banner
```
motd

Banner for motd

file

Banner from a file

[FILE]

Filename

# **1.4.3 enable password (8|) WORD**

### Command

enable password (8|) WORD

### Parameters

enable

Modify enable password parameters

password

Assign the privileged level password

8

Specifies a HIDDEN password will follow

dummy string

**WORD** 

The HIDDEN 'enable' password string

## Command

```
enable password LINE
```
### Parameters

### enable

Modify enable password parameters

### password

Assign the privileged level password

# LINE

The UNENCRYPTED (cleartext) 'enable' password

## **1.4.5 hostname WORD**

### Command

hostname WORD

## Parameters

hostname

Set system's network name

## WORD

This system's network name

# **1.4.6 line vty**

### Command

line vty

## Parameters

line

Configure a terminal line

## vty

Virtual terminal

# **1.4.7 log alarms <2-32700>**

## Command

```
log alarms <2-32700>
```
#### Parameters

#### log

Configure logging sub-system

alarms

Logging alarms to osmo\_strrb

<2-32700>

Maximum number of messages to log

## **1.4.8 log file .FILENAME**

#### Command

log file .FILENAME

## Parameters

log

Configure logging sub-system

file

Logging to text file

#### .FILENAME

Filename

# **1.4.9 log gsmtap [HOSTNAME]**

## Command

log gsmtap [HOSTNAME]

### Parameters

## log

Configure logging sub-system

gsmtap

Logging via GSMTAP

## [HOSTNAME]

Host name to send the GSMTAP logging to (UDP port 4729)

# **1.4.10 log stderr**

## Command

log stderr

## Parameters

log

Configure logging sub-system

stderr

Logging via STDERR of the process

# **1.4.11 log syslog (authpriv|cron|daemon|ftp|lpr|mail|news|user|uucp)**

### Command

log syslog (authpriv|cron|daemon|ftp|lpr|mail|news|user|uucp)

```
Parameters
log
     Configure logging sub-system
syslog
     Logging via syslog
authpriv
     Security/authorization messages facility
cron
     Clock daemon (cron/at) facility
daemon
     General system daemon facility
ftp
     Ftp daemon facility
lpr
     Line printer facility
mail
     Mail facility
news
     News facility
user
     Generic facility
uucp
     UUCP facility
```
# **1.4.12 log syslog local <0-7>**

## Command

log syslog local <0-7>

## Parameters

log

Configure logging sub-system

syslog

Logging via syslog

local

Syslog LOCAL facility

 $<0-7>$ 

Local facility number

# **1.4.13 no banner motd**

## Command

no banner motd

#### Parameters

#### no

Negate a command or set its defaults

banner

Set banner string

motd

Strings for motd

## **1.4.14 no enable password**

### Command

```
no enable password
```
## Parameters

no

Negate a command or set its defaults

enable

Modify enable password parameters

password

Assign the privileged level password

# **1.4.15 no hostname [HOSTNAME]**

## Command

no hostname [HOSTNAME]

## Parameters

no

Negate a command or set its defaults

hostname

Reset system's network name

### [HOSTNAME]

Host name of this router

## **1.4.16 no log alarms**

#### Command

no log alarms

#### Parameters

no

Negate a command or set its defaults

#### log

Configure logging sub-system

alarms

Logging alarms to osmo\_strrb

## **1.4.17 no log file .FILENAME**

## Command

no log file .FILENAME

## Parameters

no

Negate a command or set its defaults

## log

Configure logging sub-system

file

Logging to text file

### .FILENAME

Filename

# **1.4.18 no log stderr**

### Command

no log stderr

#### Parameters

no

Negate a command or set its defaults

log

Configure logging sub-system

stderr

Logging via STDERR of the process

# **1.4.19 no log syslog**

#### Command

no log syslog

## Parameters

no

Negate a command or set its defaults

log

Configure logging sub-system

syslog

Logging via syslog

## **1.4.20 no service advanced-vty**

## Command

no service advanced-vty

### Parameters

no

Negate a command or set its defaults

service

Set up miscellaneous service

advanced-vty

Enable advanced mode vty interface

# **1.4.21 no service terminal-length [<0-512>]**

## Command

```
no service terminal-length [<0-512>]
```
#### Parameters

#### no

Negate a command or set its defaults

## service

Set up miscellaneous service

#### terminal-length

System wide terminal length configuration

## $[<0.512>]$

Number of lines of VTY (0 means no line control)

## **1.4.22 no stats reporter log**

### Command

```
no stats reporter log
```
### Parameters

#### no

Negate a command or set its defaults

#### stats

Configure stats sub-system

#### reporter

Configure a stats reporter

#### log

Report to the logger

## **1.4.23 no stats reporter statsd**

### Command

no stats reporter statsd

### Parameters

#### no

Negate a command or set its defaults

### stats

Configure stats sub-system

#### reporter

Configure a stats reporter

#### statsd

Report to a STATSD server

# **1.4.24 ns**

### Command

ns

## Parameters

ns

Configure the GPRS Network Service

# **1.4.25 password (8|) WORD**

## Command

password (8|) WORD

### Parameters

## password

Assign the terminal connection password

## 8

Specifies a HIDDEN password will follow

dummy string

WORD

The HIDDEN line password string

## **1.4.26 password LINE**

#### Command

password LINE

#### Parameters

### password

Assign the terminal connection password

### LINE

The UNENCRYPTED (cleartext) line password

## **1.4.27 pcu**

Command

pcu

Parameters

pcu

BTS specific configure

## **1.4.28 service advanced-vty**

### Command

service advanced-vty

### Parameters

service

Set up miscellaneous service

advanced-vty

Enable advanced mode vty interface

## **1.4.29 service terminal-length <0-512>**

Command

service terminal-length <0-512>

## Parameters

service

Set up miscellaneous service

terminal-length

System wide terminal length configuration

 $<0-512>$ 

Number of lines of VTY (0 means no line control)

## **1.4.30 show history**

## Command

show history

#### Parameters

show

Show running system information

history

Display the session command history

# **1.4.31 stats interval <1-65535>**

## Command

stats interval <1-65535>

#### Parameters

## stats

Configure stats sub-system

interval

Set the reporting interval

## $<1-65535>$

Interval in seconds

## **1.4.32 stats reporter log**

#### Command

stats reporter log

## Parameters

stats

Configure stats sub-system

reporter

Configure a stats reporter

log

Report to the logger

## **1.4.33 stats reporter statsd**

## Command

stats reporter statsd

#### Parameters

stats

Configure stats sub-system

reporter

Configure a stats reporter

statsd

Report to a STATSD server

# **1.5 config-log**

The log node is commonly available in all Osmocom programs and allows configuring logging to stderr and/or log files, including logging category and level filtering as well as output formatting options. Note that the 'logging enable' command is required to make logging commands available on the telnet VTY.

# **1.5.1 logging color (0|1)**

## Command

```
logging color (0|1)
```
Parameters

logging

Configure logging

color

Configure color-printing for log messages

0

Don't use color for printing messages

1

Use color for printing messages

# **1.5.2 logging filter all (0|1)**

Disable/enable general log output on a given target. Typically, 'logging filter all 1' allows to see the usual log output on a given target. Setting to '0' can be useful when logging to the telnet VTY console: mute all log output to allow typing VTY commands on the telnet prompt without interference from log output; 'logging filter all 1' then re-enables logging in the same log output configuration as before. Some applications provide more specific filters, e.g. to log a given IMSI only. To employ such filters, set 'logging filter all 0' to disable general logging, and then enable a more specific filter instead.

Command

logging filter all (0|1)

Parameters

logging

Configure logging

#### filter

Filter log messages

all

Do you want to log all messages?

#### 0

Only print messages matched by other filters

1

Bypass filter and print all messages

## **1.5.3 logging filter nsvc (nsei|nsvci) <0-65535>**

### Command

```
logging filter nsvc (nsei|nsvci) <0-65535>
```
#### Parameters

### logging

Configure logging

## filter

Filter log messages

#### nsvc

Filter based on NS Virtual Connection

#### nsei

Identify NS-VC by NSEI

#### nsvci

Identify NS-VC by NSVCI

#### $<0-65535>$

Numeric identifier

## **1.5.4 logging level (csn1|l1if|rlcmac|rlcmacdata|rlcmacdl|rlcmacul|rlcmacsched|rlcmacm...**

## Command

```
logging level (csn1|l1if|rlcmac|rlcmacdata|rlcmacdl|rlcmacul|rlcmacsched|rlcmacmeas|tbf ←
   |tbfdl|tbful|ns|bssgp|pcu|lglobal|llapd|linp|lmux|lmi|lmib|lsms|lctrl|lgtp|lstats| ←-
   lgsup|loap|lss7|lsccp|lsua|lm3ua|lmgcp|ljibuf|lrspro) (debug|info|notice|error| ←-
   fatal)
```
## Parameters

logging

Configure logging

#### level

Set the log level for a specified category

#### csn1

Concrete Syntax Notation One (CSN1)

#### l1if

GPRS PCU L1 interface (L1IF)

#### rlcmac

GPRS RLC/MAC layer (RLCMAC)

#### rlcmacdata

GPRS RLC/MAC layer Data (RLCMAC)

rlcmacdl GPRS RLC/MAC layer Downlink (RLCMAC) rlcmacul GPRS RLC/MAC layer Uplink (RLCMAC) rlcmacsched GPRS RLC/MAC layer Scheduling (RLCMAC) rlcmacmeas GPRS RLC/MAC layer Measurements (RLCMAC) tbf Temporary Block Flow (TBF) tbfdl Temporary Block Flow (TBF) Downlink tbful Temporary Block Flow (TBF) Uplink ns GPRS Network Service Protocol (NS) bssgp GPRS BSS Gateway Protocol (BSSGP) pcu GPRS Packet Control Unit (PCU) lglobal Library-internal global log family llapd LAPD in libosmogsm linp A-bis Intput Subsystem lmux A-bis B-Subchannel TRAU Frame Multiplex lmi A-bis Input Driver for Signalling lmib A-bis Input Driver for B-Channels (voice) lsms Layer3 Short Message Service (SMS)

# lctrl

Control Interface

### lgtp

GPRS GTP library

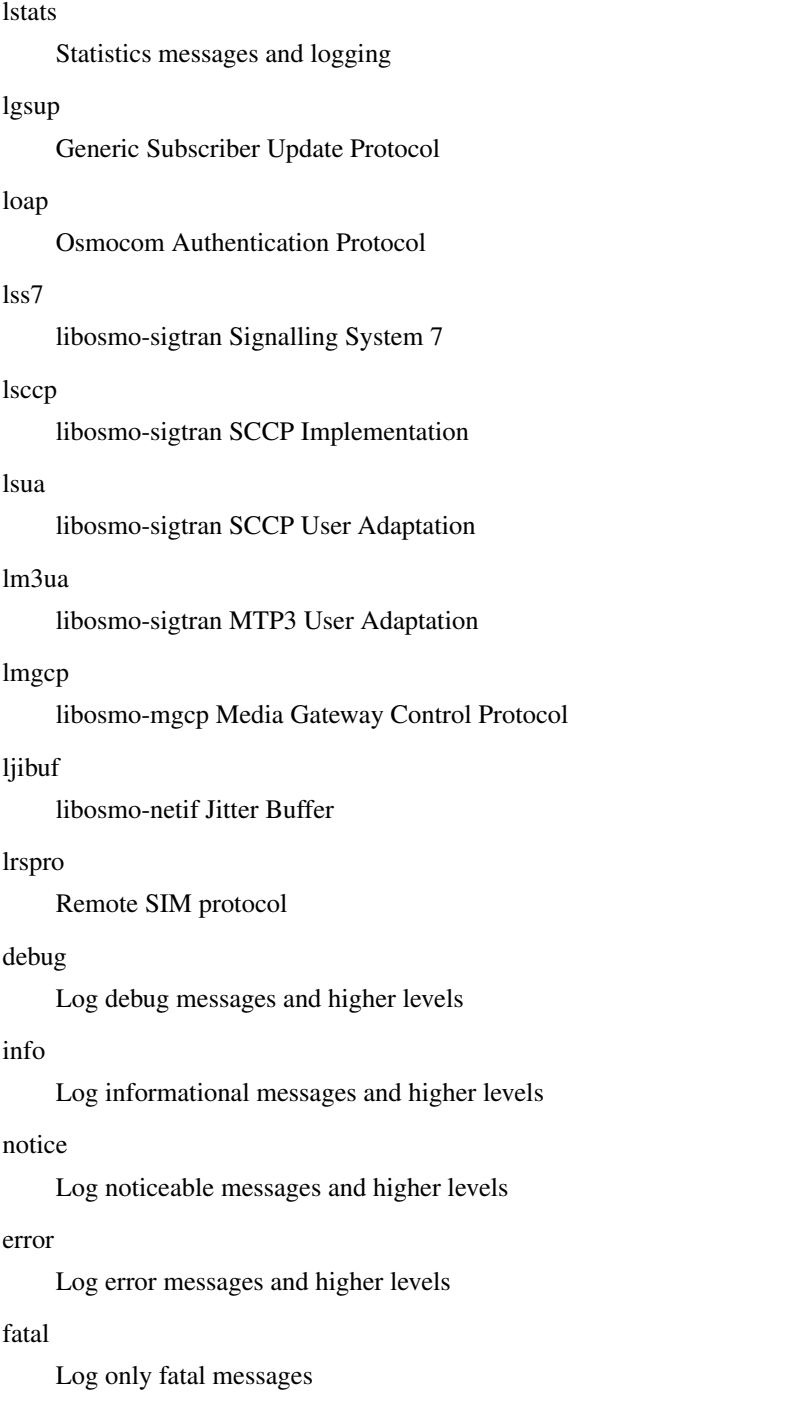

# **1.5.5 logging level force-all (debug|info|notice|error|fatal)**

## Command

logging level force-all (debug|info|notice|error|fatal)

## Parameters

# logging

Configure logging

#### level

Set the log level for a specified category

### force-all

Globally force all logging categories to a specific level. This is released by the 'no logging level force-all' command. Note: any 'logging level <category> <level>' commands will have no visible effect after this, until the forced level is released.

## debug

Log debug messages and higher levels

## info

Log informational messages and higher levels

notice

Log noticeable messages and higher levels

### error

Log error messages and higher levels

### fatal

Log only fatal messages

## **1.5.6 logging level set-all (debug|info|notice|error|fatal)**

### Command

logging level set-all (debug|info|notice|error|fatal)

#### Parameters

#### logging

Configure logging

#### level

Set the log level for a specified category

#### set-all

Once-off set all categories to the given log level. There is no single command to take back these changes -- each category is set to the given level, period.

#### debug

Log debug messages and higher levels

### info

Log informational messages and higher levels

#### notice

Log noticeable messages and higher levels

#### error

Log error messages and higher levels

## fatal

Log only fatal messages

# **1.5.7 logging print category (0|1)**

## Command

logging print category (0|1)

#### Parameters

### logging

Configure logging

## print

Log output settings

### category

Configure log message

## 0

Don't prefix each log message

#### 1

Prefix each log message with category/subsystem name

# **1.5.8 logging print category-hex (0|1)**

### Command

logging print category-hex (0|1)

## Parameters

logging

Configure logging

#### print

Log output settings

## category-hex

Configure log message

## 0

Don't prefix each log message

#### 1

Prefix each log message with category/subsystem nr in hex ('<000b>')

## **1.5.9 logging print extended-timestamp (0|1)**

## Command

```
logging print extended-timestamp (0|1)
```
#### Parameters

### logging

Configure logging

## print

Log output settings

### extended-timestamp

Configure log message timestamping

#### $\theta$

Don't prefix each log message

#### 1

Prefix each log message with current timestamp with YYYYMMDDhhmmssnnn

## **1.5.10 logging print file (0|1|basename) [last]**

#### Command

logging print file (0|1|basename) [last]

## Parameters

logging

Configure logging

#### print

Log output settings

### file

Configure log message

### 0

Don't prefix each log message

### 1

Prefix each log message with the source file and line

### basename

Prefix each log message with the source file's basename (strip leading paths) and line

#### [last]

Log source file info at the end of a log line. If omitted, log source file info just before the log text.

# **1.5.11 logging print level (0|1)**

## Command

logging print level (0|1)

### Parameters

### logging

Configure logging

## print

Log output settings

## level

Configure log message

## $\theta$

Don't prefix each log message

#### 1

Prefix each log message with the log level name

## **1.5.12 logging timestamp (0|1)**

### Command

```
logging timestamp (0|1)
```
## Parameters

logging

Configure logging

timestamp

Configure log message timestamping

```
0
```
Don't prefix each log message

1

Prefix each log message with current timestamp

# **1.5.13 no logging level force-all**

### Command

no logging level force-all

## Parameters

### no

Negate a command or set its defaults

logging

Configure logging

level

Set the log level for a specified category

force-all

Release any globally forced log level set with 'logging level force-all <level>'

# **1.6 config-stats**

## **1.6.1 disable**

Command

disable

## Parameters

disable

Disable the reporter

## **1.6.2 enable**

Command

enable

Parameters

enable

Enable the reporter

# **1.6.3 level (global|peer|subscriber)**

Command

level (global|peer|subscriber)

## Parameters

level

Set the maximum group level

global

Report global groups only

peer

Report global and network peer related groups

subscriber

Report global, peer, and subscriber groups

# **1.6.4 local-ip ADDR**

### Command

local-ip ADDR

## Parameters

local-ip

Set the IP address to which we bind locally

## ADDR

IP Address

# **1.6.5 mtu <100-65535>**

## Command

mtu <100-65535>

### Parameters

mtu

Set the maximum packet size

## $<$ 100-65535>

Size in byte

## **1.6.6 no local-ip**

### Command

no local-ip

## Parameters

no

Negate a command or set its defaults

local-ip

Set the IP address to which we bind locally

# **1.6.7 no mtu**

## Command

no mtu

## Parameters

no

Negate a command or set its defaults

mtu

Set the maximum packet size

# **1.6.8 no prefix**

#### Command

no prefix

#### Parameters

no

Negate a command or set its defaults

### prefix

Set the item name prefix

# **1.6.9 prefix PREFIX**

## Command

prefix PREFIX

### Parameters

prefix

Set the item name prefix

## PREFIX

The prefix string

## **1.6.10 remote-ip ADDR**

### Command

remote-ip ADDR

## Parameters

remote-ip

Set the remote IP address to which we connect

# ADDR

IP Address

## **1.6.11 remote-port <1-65535>**

## Command

```
remote-port <1-65535>
```
#### Parameters

## remote-port

Set the remote port to which we connect

## $<1-65535>$

Remote port number

# **1.7 config-line**

# **1.7.1 bind A.B.C.D [<0-65535>]**

### Command

bind A.B.C.D [<0-65535>]

## Parameters

## bind

Accept VTY telnet connections on local interface

## A.B.C.D

Local interface IP address (default: 127.0.0.1)

## [<0-65535>]

Local TCP port number

# **1.7.2 login**

## Command

login

## Parameters

login

Enable password checking

# **1.7.3 no login**

### Command

no login

## Parameters

no

Negate a command or set its defaults

## login

Enable password checking

# **1.8 config-ns**

# **1.8.1 encapsulation framerelay-gre enabled (1|0)**

### Command

encapsulation framerelay-gre enabled (1|0)

## Parameters

encapsulation

NS encapsulation options

## framerelay-gre

NS over Frame Relay over GRE Encapsulation

## enabled

Enable or disable Frame Relay over GRE

### 1

Enable

#### 0

Disable

# **1.8.2 encapsulation framerelay-gre local-ip A.B.C.D**

### Command

encapsulation framerelay-gre local-ip A.B.C.D

## Parameters

encapsulation

NS encapsulation options

## framerelay-gre

NS over Frame Relay over GRE Encapsulation

## local-ip

Set the IP address on which we listen for NS/FR/GRE

## A.B.C.D

IP Address
# **1.8.3 encapsulation udp dscp <0-255>**

## Command

```
encapsulation udp dscp <0-255>
```
## Parameters

## encapsulation

NS encapsulation options

## udp

NS over UDP Encapsulation

## dscp

Set DSCP/TOS on the UDP socket

# $<0.255>$

DSCP Value

## **1.8.4 encapsulation udp local-ip A.B.C.D**

## Command

encapsulation udp local-ip A.B.C.D

## Parameters

#### encapsulation

NS encapsulation options

## udp

NS over UDP Encapsulation

## local-ip

Set the IP address on which we listen for NS/UDP

# A.B.C.D

IP Address

## **1.8.5 encapsulation udp local-port <0-65535>**

## Command

```
encapsulation udp local-port <0-65535>
```
## Parameters

## encapsulation

NS encapsulation options

#### udp

NS over UDP Encapsulation

#### local-port

Set the UDP port on which we listen for NS/UDP

## $<0-65535>$

UDP port number

# **1.8.6 no nse <0-65535>**

## Command

no nse <0-65535>

Parameters

#### no

Delete Persistent NS Entity

#### nse

Delete Persistent NS Entity

#### $<0-65535>$

NS Entity ID (NSEI)

# **1.8.7 nse <0-65535> encapsulation (udp|framerelay-gre)**

#### Command

```
nse <0-65535> encapsulation (udp|framerelay-gre)
```

```
Parameters
```
#### nse

Persistent NS Entity

## $<0-65535>$

NS Entity ID (NSEI)

## encapsulation

Encapsulation for NS

## udp

UDP/IP Encapsulation

## framerelay-gre

Frame-Relay/GRE/IP Encapsulation

# **1.8.8 nse <0-65535> fr-dlci <16-1007>**

## Command

```
nse <0-65535> fr-dlci <16-1007>
```
#### Parameters

#### nse

Persistent NS Entity

## $<0-65535>$

NS Entity ID (NSEI)

# fr-dlci

Frame Relay DLCI

# $<16-1007$

Frame Relay DLCI Number

# **1.8.9 nse <0-65535> nsvci <0-65534>**

## Command

nse <0-65535> nsvci <0-65534>

## Parameters

#### nse

Persistent NS Entity

#### $<0-65535>$

NS Entity ID (NSEI)

#### nsvci

NS Virtual Connection

#### $<0-65534>$

NS Virtual Connection ID (NSVCI)

## **1.8.10 nse <0-65535> remote-ip A.B.C.D**

#### Command

```
nse <0-65535> remote-ip A.B.C.D
```
## Parameters

#### nse

Persistent NS Entity

## $<0.65535>$

NS Entity ID (NSEI)

#### remote-ip

Remote IP Address

## A.B.C.D

Remote IP Address

# **1.8.11 nse <0-65535> remote-port <0-65535>**

#### Command

```
nse <0-65535> remote-port <0-65535>
```
## Parameters

#### nse

Persistent NS Entity

## $<0.65535>$

NS Entity ID (NSEI)

## remote-port

Remote UDP Port

#### $<0-65535>$

Remote UDP Port Number

# **1.8.12 nse <0-65535> remote-role (sgsn|bss)**

```
Command
```

```
nse <0-65535> remote-role (sgsn|bss)
```
Parameters

## nse

Persistent NS Entity

 $<0.65535>$ 

NS Entity ID (NSEI)

## remote-role

Remote NSE Role

sgsn

Remote Peer is SGSN

bss

Remote Peer is BSS

# 1.8.13 timer (tns-block|tns-block-retries|tns-reset|tns-reset-retries|tns-test|tns-aliv...

Command

```
timer (tns-block|tns-block-retries|tns-reset|tns-reset-retries|tns-test|tns-alive|tns- ←-
   alive-retries|tsns-prov) <0-65535>
```
#### Parameters

timer Network Service Timer tns-block (un)blocking Timer (Tns-block) timeout tns-block-retries (un)blocking Timer (Tns-block) number of retries tns-reset Reset Timer (Tns-reset) timeout tns-reset-retries Reset Timer (Tns-reset) number of retries tns-test Test Timer (Tns-test) timeout tns-alive Alive Timer (Tns-alive) timeout tns-alive-retries Alive Timer (Tns-alive) number of retries tsns-prov SNS Provision Timer (Tsns-prov) timeout  $<0.65535>$ Timer Value

# **1.9 config-pcu**

# **1.9.1 alloc-algorithm (a|b|dynamic)**

Command

```
alloc-algorithm (a|b|dynamic)
```
Parameters

alloc-algorithm

Select slot allocation algorithm to use when assigning timeslots on PACCH

#### a

Single slot is assigned only

#### b

Multiple slots are assigned for semi-duplex operation

#### dynamic

Dynamically select the algorithm based on the system state

# **1.9.2 alpha <0-10>**

## Command

alpha  $<0-10>$ 

#### Parameters

## alpha

Alpha parameter for MS power control in units of 0.1 (see TS 05.08) NOTE: Be sure to set Alpha value at System information 13 too.

## $<0-10>$

Alpha in units of 0.1

# **1.9.3 cs <1-4> [<1-4>]**

## Command

```
cs <1-4 [<1-4]
```
## Parameters

#### cs

Coding Scheme configuration

## $<1-4>$

Initial CS value to be used (overrides BTS config)

## $[-1-4]$

Use a different initial CS value for the uplink

# **1.9.4 cs downgrade-threshold <1-10000>**

#### Command

cs downgrade-threshold <1-10000>

#### Parameters

#### cs

Coding Scheme configuration

downgrade-threshold

set threshold for data size based CS downgrade

# $1-10000$

downgrade if less octets left

# **1.9.5 cs link-quality-ranges cs1 <0-35> cs2 <0-35> <0-35> cs3 <0-35> <0-35> cs4 <0-35>**

## Command

```
cs link-quality-ranges cs1 <0-35> cs2 <0-35> <0-35> cs3 <0-35> <0-35> cs4 <0-35>
```
#### Parameters

#### cs

Coding Scheme configuration

## link-quality-ranges

Set link quality ranges

#### cs1

Set quality range for CS-1 (high value only)

## $<0-35>$

CS-1 high (dB)

## cs2

Set quality range for CS-2

## $<0-35>$

CS-2 low (dB)

#### $<0-35$

CS-2 high (dB)

## cs3

Set quality range for CS-3

## $<0-35$

CS-3 low (dB)

#### $<0-35$

CS-3 high (dB)

## cs4

Set quality range for CS-4 (low value only)

#### $<0-35$

CS-4 low (dB)

# **1.9.6 cs max <1-4> [<1-4>]**

## Command

cs max <1-4> [<1-4>]

#### Parameters

cs

Coding Scheme configuration

#### max

Set maximum values for adaptive CS selection (overrides BTS config)

#### $<1-4>$

Maximum CS value to be used

## $[-1-4]$

Use a different maximum CS value for the uplink

# **1.9.7 cs threshold <0-100> <0-100>**

## Command

cs threshold <0-100> <0-100>

## Parameters

#### cs

Coding Scheme configuration

# threshold

set thresholds for error rate based CS adjustment

 $<0-100$ 

lower limit in %

#### $<0-100$

upper limit in %

# **1.9.8 dl-tbf-idle-time <1-5000>**

Command

dl-tbf-idle-time <1-5000>

Parameters

dl-tbf-idle-time

keep an idle DL TBF alive for the time given

 $<1-5000>$ 

idle time in msec

# **1.9.9 egprs dl arq-type (spb|arq2)**

## Command

egprs dl arq-type (spb|arq2)

# Parameters

## egprs

EGPRS configuration

dl

downlink specific configuration

arq-type

ARQ options

spb

enable SPB(ARQ1) support

arq2

enable ARQ2 support

# **1.9.10 egprs only**

#### Command

egprs only

## Parameters

#### egprs

EGPRS configuration

## only

Use EGPRS and disable plain GPRS

# **1.9.11 flow-control bucket-time <1-65534>**

#### Command

```
flow-control bucket-time <1-65534>
```
## Parameters

flow-control

BSSGP Flow Control configuration

bucket-time

Set target downlink maximum queueing time (only affects the advertised bucket size)

 $<1-65534>$ 

Time in centi-seconds

# **1.9.12 flow-control force-bvc-bucket-size <1-6553500>**

## Command

```
flow-control force-bvc-bucket-size <1-6553500>
```
## Parameters

#### flow-control

BSSGP Flow Control configuration

#### force-bvc-bucket-size

Force a fixed value for the BVC bucket size

## $<1-6553500>$

Bucket size in octets

# **1.9.13 flow-control force-bvc-leak-rate <1-6553500>**

#### Command

```
flow-control force-bvc-leak-rate <1-6553500>
```
## Parameters

## flow-control

BSSGP Flow Control configuration

## force-bvc-leak-rate

Force a fixed value for the BVC leak rate

#### $<1-6553500>$

Leak rate in bit/s

## **1.9.14 flow-control force-ms-bucket-size <1-6553500>**

# Command

flow-control force-ms-bucket-size <1-6553500>

# Parameters

flow-control

BSSGP Flow Control configuration

force-ms-bucket-size

Force a fixed value for the default MS bucket size

 $<1-6553500$ 

Bucket size in octets

# **1.9.15 flow-control force-ms-leak-rate <1-6553500>**

## Command

```
flow-control force-ms-leak-rate <1-6553500>
```
## Parameters

#### flow-control

BSSGP Flow Control configuration

## force-ms-leak-rate

Force a fixed value for the default MS leak rate

# $<1-6553500$

Leak rate in bit/s

# **1.9.16 flow-control-interval <1-10>**

Command

```
flow-control-interval <1-10>
```
# Parameters

flow-control-interval

Interval between sending subsequent Flow Control PDUs

 $<1-10>$ 

Interval time in seconds

# **1.9.17 gamma <0-62>**

## Command

gamma <0-62>

## Parameters

#### gamma

Gamma parameter for MS power control in units of dB (see TS 05.08)

## $<0-62>$

Gamma in even unit of dBs

# **1.9.18 gb-dialect (classic|ip-sns)**

#### Command

```
gb-dialect (classic|ip-sns)
```
## Parameters

gb-dialect

Select which Gb interface dialect to use

classic

Classic Gb interface with NS-{RESET,BLOCK,UNBLOCK} and static configuration

ip-sns

Modern Gb interface with IP-SNS (Sub Network Service) and dynamic configuration

# **1.9.19 gsmtap-category (dl-unknown|dl-dummy|dl-ctrl|dl-data-gprs|dl-data-egprs|dl-ptcch...**

Command

```
gsmtap-category (dl-unknown|dl-dummy|dl-ctrl|dl-data-gprs|dl-data-egprs|dl-ptcch|ul- ←-
   unknown|ul-dummy|ul-ctrl|ul-data-gprs|ul-data-egprs)
```
Parameters

gsmtap-category

GSMTAP Category

dl-unknown

Unknown / Unparseable / Erroneous Downlink Blocks

dl-dummy

Downlink Dummy Blocks

dl-ctrl

Downlink Control Blocks

dl-data-gprs

Downlink Data Blocks (GPRS)

```
dl-data-egprs
```
Downlink Data Blocks (EGPRS)

dl-ptcch

Downlink PTCCH Blocks

ul-unknown

Unknown / Unparseable / Erroneous Downlink Blocks

ul-dummy

Uplink Dummy Blocks

## ul-ctrl

Uplink Control Blocks

#### ul-data-gprs

Uplink Data Blocks (GPRS)

#### ul-data-egprs

Uplink Data Blocks (EGPRS)

# **1.9.20 mcs <1-9> [<1-9>]**

## Command

mcs <1-9> [<1-9>]

#### Parameters

mcs

Modulation and Coding Scheme configuration (EGPRS)

## $<1-9>$

Initial MCS value to be used (default 1)

## $[<1-9>]$

Use a different initial MCS value for the uplink

# **1.9.21 mcs link-quality-ranges mcs1 <0-35> mcs2 <0-35> <0-35> mcs3 <0-35> <0-35> mcs4 <...**

#### Command

```
mcs link-quality-ranges mcs1 <0-35> mcs2 <0-35> <0-35> mcs3 <0-35> <0-35> mcs4 <0-35> ←-
   <0-35> mcs5 <0-35> <0-35> mcs6 <0-35> <0-35> mcs7 <0-35> <0-35> mcs8 <0-35> <0-35> ←-
   mcs9 <0-35>
```
## Parameters

mcs

Coding Scheme configuration

#### link-quality-ranges

Set link quality ranges

#### mcs1

Set quality range for MCS-1 (high value only)

#### $<0-35$

MCS-1 high (dB)

#### mcs2

Set quality range for MCS-2

## $<0-35>$

MCS-2 high (dB)

```
<0-35MCS-2 low (dB)
mcs3
    Set quality range for MCS-3
<0-35>MCS-3 high (dB)
<0-35>MCS-3 low (dB)
mcs4
    Set quality range for MCS-4
<0-35MCS-4 high (dB)
<0-35>MCS-4 low (dB)
mcs5
    Set quality range for MCS-5
<0-35>MCS-5 high (dB)
<0-35MCS-5 low (dB)
mcs6
    Set quality range for MCS-6
<0-35>MCS-6 low (dB)
<0-35MCS-6 high (dB)
mcs7
    Set quality range for MCS-7
<0-35MCS-7 low (dB)
<0-35MCS-7 high (dB)
mcs8
    Set quality range for MCS-8
<0-35>MCS-8 low (dB)
<0-35MCS-8 high (dB)
```
mcs9

Set quality range for MCS-9 (low value only)

 $<0-35$ 

MCS-9 low (dB)

# **1.9.22 mcs max <1-9> [<1-9>]**

#### Command

mcs max <1-9> [<1-9>]

#### Parameters

#### mcs

Modulation and Coding Scheme configuration (EGPRS)

#### max

Set maximum values for adaptive CS selection (overrides BTS config)

#### $<1-9>$

Maximum MCS value to be used

 $[<1-9>]$ 

Use a different maximum MCS value for the uplink

# **1.9.23 ms-idle-time <1-7200>**

#### Command

```
ms-idle-time <1-7200>
```
## Parameters

ms-idle-time

keep an idle MS object alive for the time given

 $<1-7200$ 

idle time in sec

# **1.9.24 no cs**

#### Command

no cs

#### Parameters

no

Negate a command or set its defaults

cs

Coding Scheme configuration

# **1.9.25 no cs downgrade-threshold**

## Command

no cs downgrade-threshold

#### Parameters

#### no

Negate a command or set its defaults

cs

Coding Scheme configuration

#### downgrade-threshold

set threshold for data size based CS downgrade

# **1.9.26 no cs max**

#### Command

no cs max

## Parameters

no

Negate a command or set its defaults

cs

Coding Scheme configuration

max

Set maximum values for adaptive CS selection (overrides BTS config)

# **1.9.27 no cs threshold**

## Command

no cs threshold

#### Parameters

no

Negate a command or set its defaults

cs

Coding Scheme configuration

threshold

set thresholds for error rate based CS adjustment

## Command

```
no dl-tbf-idle-time
```
#### Parameters

no

Negate a command or set its defaults

## dl-tbf-idle-time

keep an idle DL TBF alive for the time given

# **1.9.29 no egprs**

#### Command

no egprs

## Parameters

no

Negate a command or set its defaults

egprs

EGPRS configuration

# **1.9.30 no flow-control bucket-time**

Command

no flow-control bucket-time

## Parameters

no

Negate a command or set its defaults

# flow-control

BSSGP Flow Control configuration

## bucket-time

Set target downlink maximum queueing time (only affects the advertised bucket size)

# **1.9.31 no flow-control force-bvc-bucket-size**

## Command

```
no flow-control force-bvc-bucket-size
```
#### Parameters

#### no

Negate a command or set its defaults

flow-control

BSSGP Flow Control configuration

force-bvc-bucket-size

Force a fixed value for the BVC bucket size

## **1.9.32 no flow-control force-bvc-leak-rate**

Command

no flow-control force-bvc-leak-rate

## Parameters

#### no

Negate a command or set its defaults

flow-control

BSSGP Flow Control configuration

force-bvc-leak-rate

Force a fixed value for the BVC leak rate

## **1.9.33 no flow-control force-ms-bucket-size**

## Command

no flow-control force-ms-bucket-size

## Parameters

#### no

Negate a command or set its defaults

flow-control

BSSGP Flow Control configuration

force-ms-bucket-size

Force a fixed value for the default MS bucket size

# **1.9.34 no flow-control force-ms-leak-rate**

## Command

```
no flow-control force-ms-leak-rate
```
#### Parameters

#### no

Negate a command or set its defaults

#### flow-control

BSSGP Flow Control configuration

#### force-ms-leak-rate

Force a fixed value for the default MS leak rate

# **1.9.35 no gsmtap-category (dl-unknown|dl-dummy|dl-ctrl|dl-data-gprs|dl-data-egprs|dl-pt...**

#### Command

```
no gsmtap-category (dl-unknown|dl-dummy|dl-ctrl|dl-data-gprs|dl-data-egprs|dl-ptcch|ul- ←-
   unknown|ul-dummy|ul-ctrl|ul-data-gprs|ul-data-egprs)
```
#### Parameters

#### no

Negate a command or set its defaults

## gsmtap-category

GSMTAP Category

#### dl-unknown

Unknown / Unparseable / Erroneous Downlink Blocks

# dl-dummy

Downlink Dummy Blocks

#### dl-ctrl

Downlink Control Blocks

## dl-data-gprs

Downlink Data Blocks (GPRS)

#### dl-data-egprs

Downlink Data Blocks (EGPRS)

# dl-ptcch

Downlink PTCCH Blocks

#### ul-unknown

Unknown / Unparseable / Erroneous Downlink Blocks

#### ul-dummy

Uplink Dummy Blocks

#### ul-ctrl

Uplink Control Blocks

ul-data-gprs Uplink Data Blocks (GPRS) ul-data-egprs

Uplink Data Blocks (EGPRS)

## **1.9.36 no mcs**

#### Command

no mcs

## Parameters

no

Negate a command or set its defaults

mcs

Modulation and Coding Scheme configuration (EGPRS)

# **1.9.37 no mcs max**

#### Command

no mcs max

## Parameters

no

Negate a command or set its defaults

mcs

Modulation and Coding Scheme configuration (EGPRS)

max

Set maximum values for adaptive CS selection (overrides BTS config)

# **1.9.38 no ms-idle-time**

# Command

no ms-idle-time

#### Parameters

no

Negate a command or set its defaults

ms-idle-time

keep an idle MS object alive for the time given

# **1.9.39 no queue codel**

## Command

no queue codel

#### Parameters

no

Negate a command or set its defaults

queue

Packet queue options

codel

Set CoDel queue management

# **1.9.40 no queue hysteresis**

Command

no queue hysteresis

# Parameters

no

Negate a command or set its defaults

queue

Packet queue options

hysteresis

Set lifetime hysteresis of LLC frame in centi-seconds (continue discarding until lifetime-hysteresis is reached)

# **1.9.41 no queue idle-ack-delay**

Command

no queue idle-ack-delay

## Parameters

no

Negate a command or set its defaults

queue

Packet queue options

idle-ack-delay

Request an ACK after the last DL LLC frame in centi-seconds

# **1.9.42 no queue lifetime**

## Command

```
no queue lifetime
```
## Parameters

no

Negate a command or set its defaults

## queue

Packet queue options

# lifetime

Disable lifetime limit of LLC frame (use value given by SGSN)

# **1.9.43 no two-phase-access**

Command

no two-phase-access

# Parameters

no

Negate a command or set its defaults

two-phase-access

Only use two phase access when requested my MS

# **1.9.44 pcu-socket PATH**

Command

pcu-socket PATH

## Parameters

pcu-socket

Configure the osmo-bts PCU socket file/path name

# PATH

Path of the socket to connect to

# **1.9.45 queue codel**

## Command

queue codel

#### Parameters

#### queue

Packet queue options

#### codel

Set CoDel queue management

## **1.9.46 queue codel interval <1-1000>**

#### Command

queue codel interval <1-1000>

## Parameters

queue

Packet queue options

#### codel

Set CoDel queue management

## interval

Specify interval

#### $<1-1000$

Interval in centi-seconds

## **1.9.47 queue hysteresis <1-65535>**

## Command

queue hysteresis <1-65535>

#### Parameters

#### queue

Packet queue options

## hysteresis

Set lifetime hysteresis of LLC frame in centi-seconds (continue discarding until lifetime-hysteresis is reached)

## $<1-65535>$

Hysteresis in centi-seconds

# **1.9.48 queue idle-ack-delay <1-65535>**

## Command

```
queue idle-ack-delay <1-65535>
```
#### Parameters

# queue

Packet queue options

idle-ack-delay

Request an ACK after the last DL LLC frame in centi-seconds

 $<1-65535>$ 

Idle ACK delay in centi-seconds

# **1.9.49 queue lifetime <1-65534>**

Command

queue lifetime <1-65534>

## Parameters

queue

Packet queue options

## lifetime

Set lifetime limit of LLC frame in centi-seconds (overrides the value given by SGSN)

 $<1-65534>$ 

Lifetime in centi-seconds

# **1.9.50 queue lifetime infinite**

## Command

queue lifetime infinite

## Parameters

queue

Packet queue options

## lifetime

Set lifetime limit of LLC frame in centi-seconds (overrides the value given by SGSN)

infinite

Infinite lifetime

# **1.9.51 two-phase-access**

## Command

two-phase-access

## Parameters

two-phase-access

Force two phase access when MS requests single phase access

# **1.9.52 window-size <0-1024> [<0-256>]**

Command

window-size <0-1024> [<0-256>]

## Parameters

window-size

Window size configuration  $(b + N_PDCH * f)$ 

 $<0-1024$ 

Base value (b)

 $[<0.256>]$ 

Factor for number of PDCH (f)